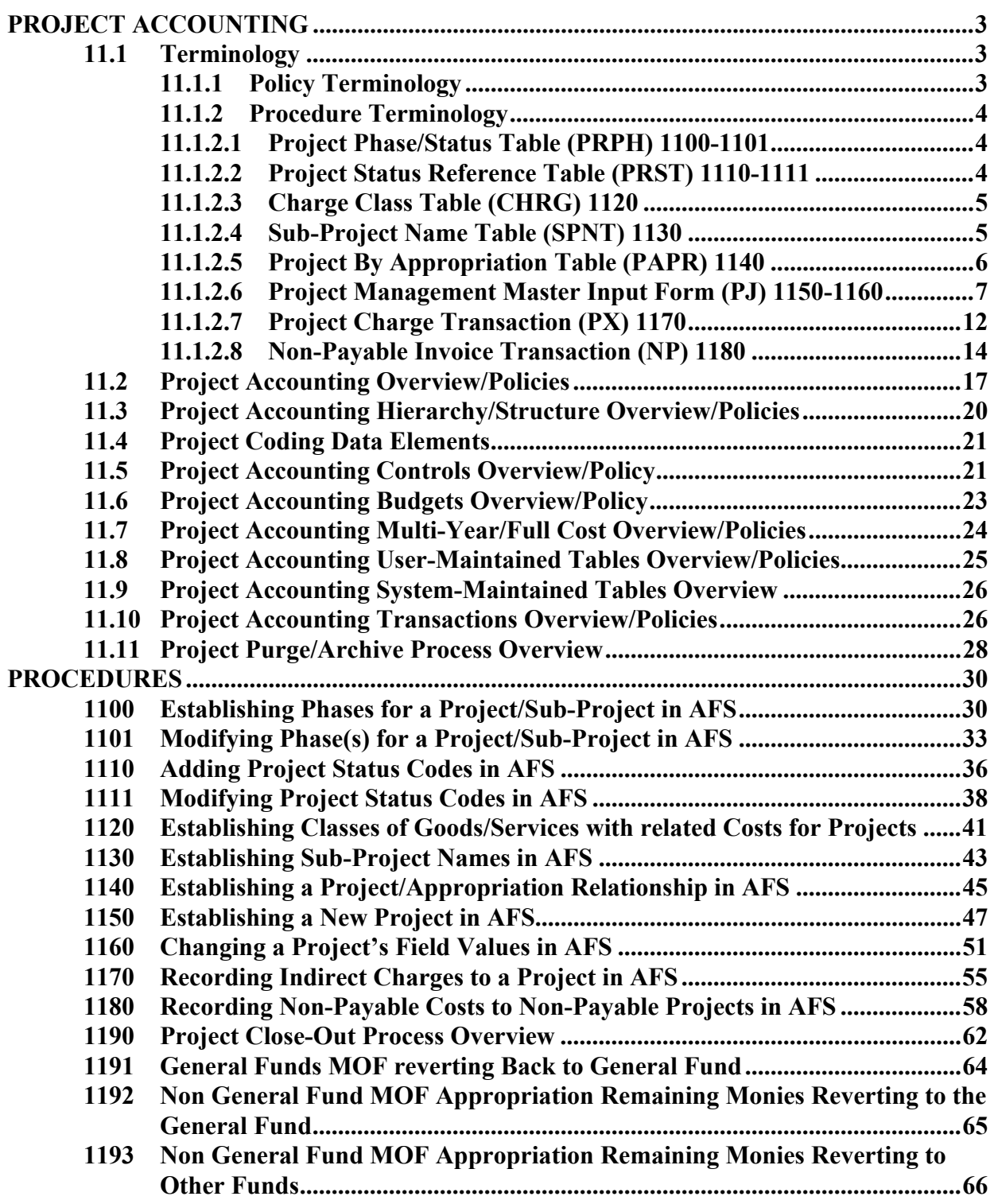

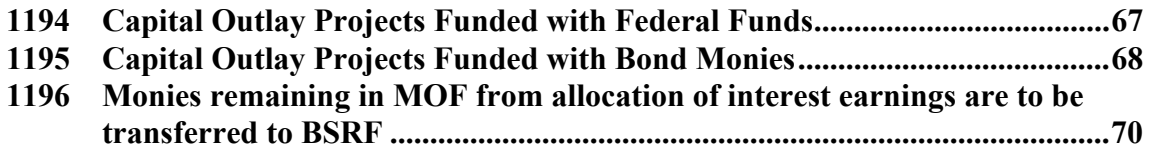

## <span id="page-2-0"></span>**PROJECT ACCOUNTING**

### **11.1 Terminology**

### **11.1.1 Policy Terminology**

The following terms are used throughout this chapter:

**Entity -Wide Project Number** - - a number that can be used by an agency to link a group of projects together for reporting purposes. It will not be used on a statewide basis, however, it can be used within an agency or between agencies in the same department.

**Inception-to-Date** --allows project tracking and control based on the start and end date entered for the project. These dates are not constrained by the State Fiscal Year, which allows the project to be set up for less than one year or for several years in the future.

**Non-Payable Projects** - - capital outlay projects for which the Office of Facility Planning and Control (FPC) is only partly responsible. These projects are not in the Capital Outlay Act and payments relating to them are made by the agencies to which the funds were appropriated. FPC is involved with the architectural and engineering aspects of these projects. Also, FPC reviews invoices related to these projects before the agencies pay them. While FPC does not issue payments for these projects, it does establish 'N' projects for them and records the expenditure activity so it will post to the various Project tables in AFS.

**Phase Number - -** identifies the source system of the project (CFMS, AGPS, or AFS). For AFS projects, the phase may further specify the task that the budget is reserved. The phases have been predefined on the Project **Phase Table**. Agencies may request additional phases be set up if the need arises.

**Project Number --** a five character alphanumeric code which is assigned by the agency to identify the project. It is a unique code within the agency that is specific to the agency. The five-character code is entered on documents in conjunction with a sub-project and phase.

**Sub-Project Number** - - a two-character code assigned by the agency to identify

<span id="page-3-0"></span>part of the project. The sub-project number is unique to the five-character project number; however, multiple projects can have the same sub-project numbers assigned.

## **11.1.2 Procedure Terminology**

The following are the field definitions for each project related table or document in the 1100-1170 procedures in this chapter:

### **11.1.2.1 Project Phase/Status Table (PRPH) 1100-1101**

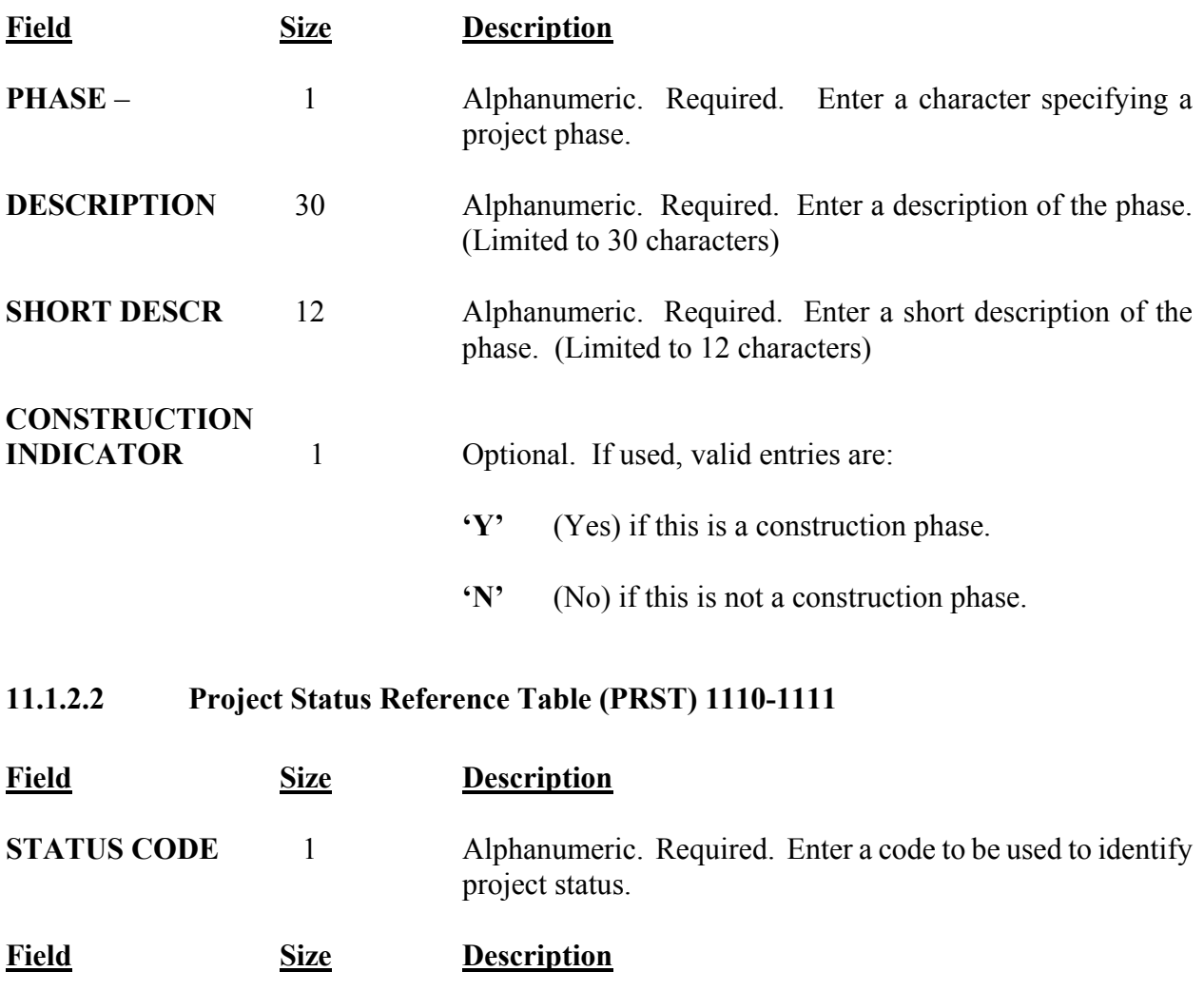

<span id="page-4-0"></span>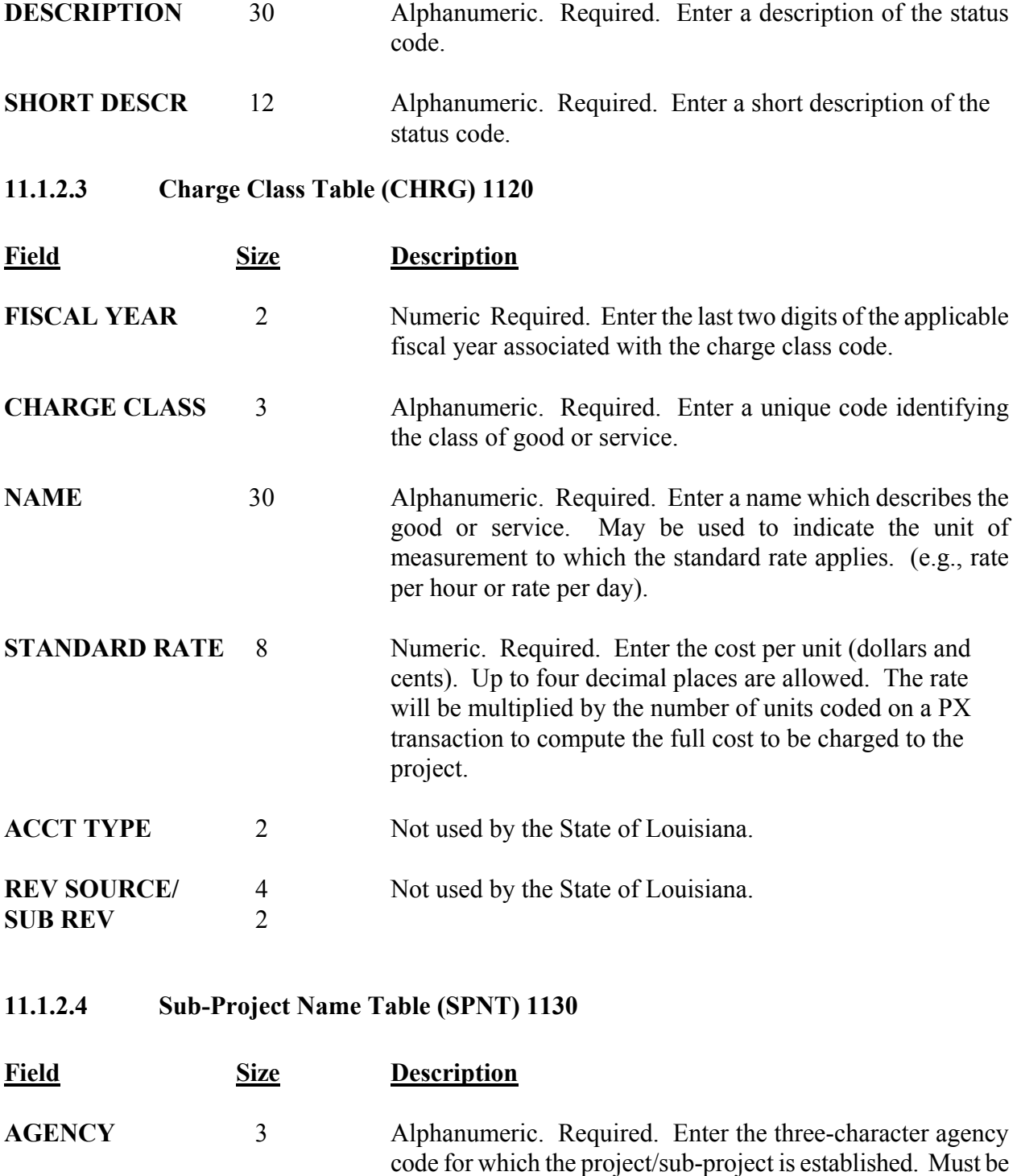

**Field Size Description**

valid on the Agency (AGC2) Table.

- <span id="page-5-0"></span>**PROJECT** 5 Alphanumeric. Required. Enter the project number for which subproject names are defined. The agency/project combination must be valid on the Agency Project (AGPR) Table.
- **SUB PROJ** 2 Alphanumeric. Required. Enter the two-character sub-project code for which a name is defined.
- **SUB PROJECT** 30 Alphanumeric. Required. Enter the name of the **NAME** Sub-Project. This name will appear on the applicable reports.
- **11.1.2.5 Project By Appropriation Table (PAPR) 1140**
- **Field Size Description AGENCY** 3 Alphanumeric. Required. Enter the three-character agency code associated with the project and appropriation unit entered in the PROJECT and APPR fields. **PROJECT** 5 Alphanumeric. Required. Enter the five character unique code, which identifies the project associated with the agency and appropriation entered. **APPR** 3 Alphanumeric. Required. Enter the three-character appropriation unit number for the Means of Financing associated with agency and project numbers entered in the key. **BFY** 2 Numeric. Required. Enter the two-digit budget fiscal year of the Means of Financing appropriation associated with the project. **FUND** 3 Alphanumeric. Required. Enter the three character Capital Outlay fund used by the project. **ORGN** 4 Not used by the State of Louisiana. **Field Size Description**

<span id="page-6-0"></span>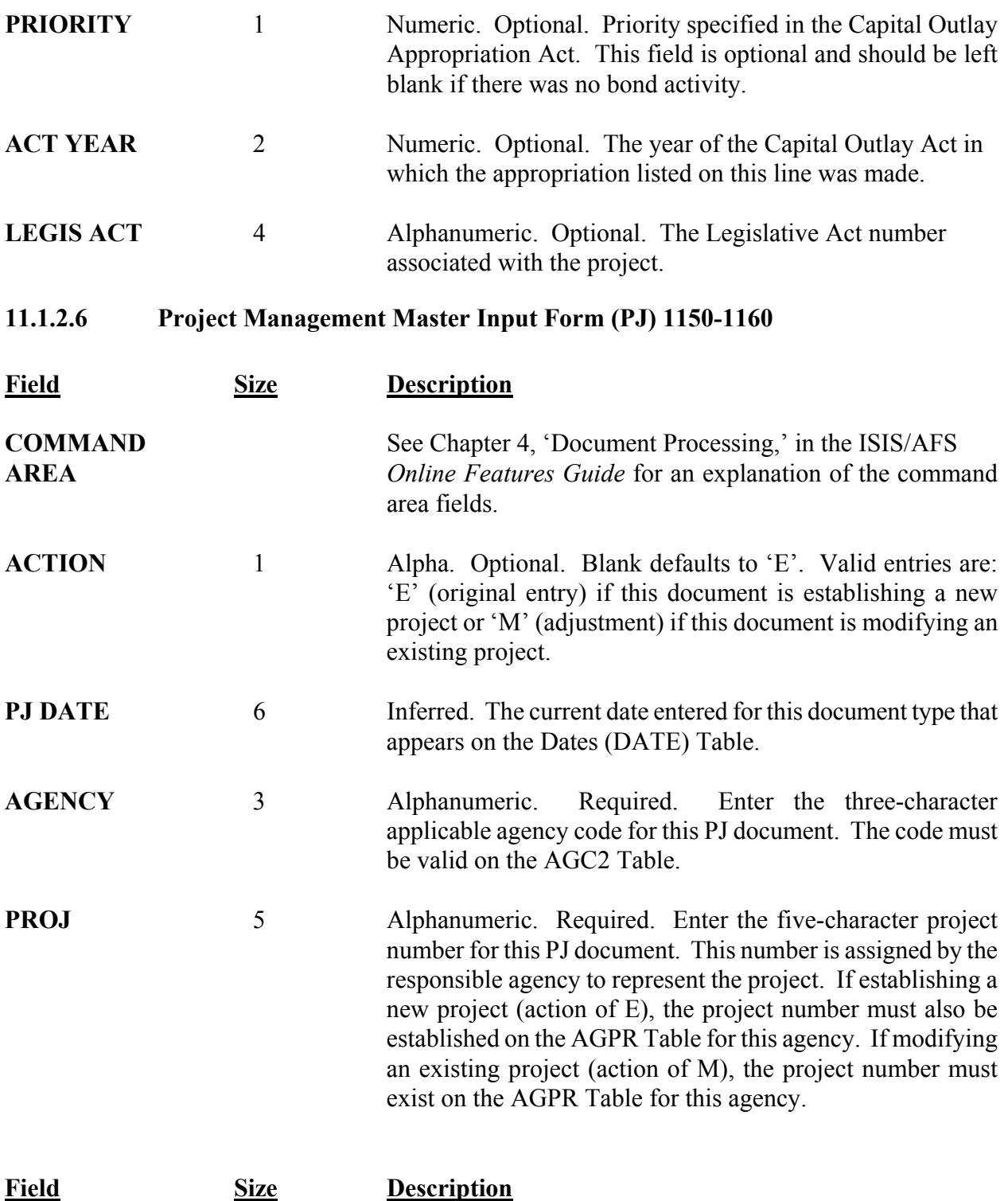

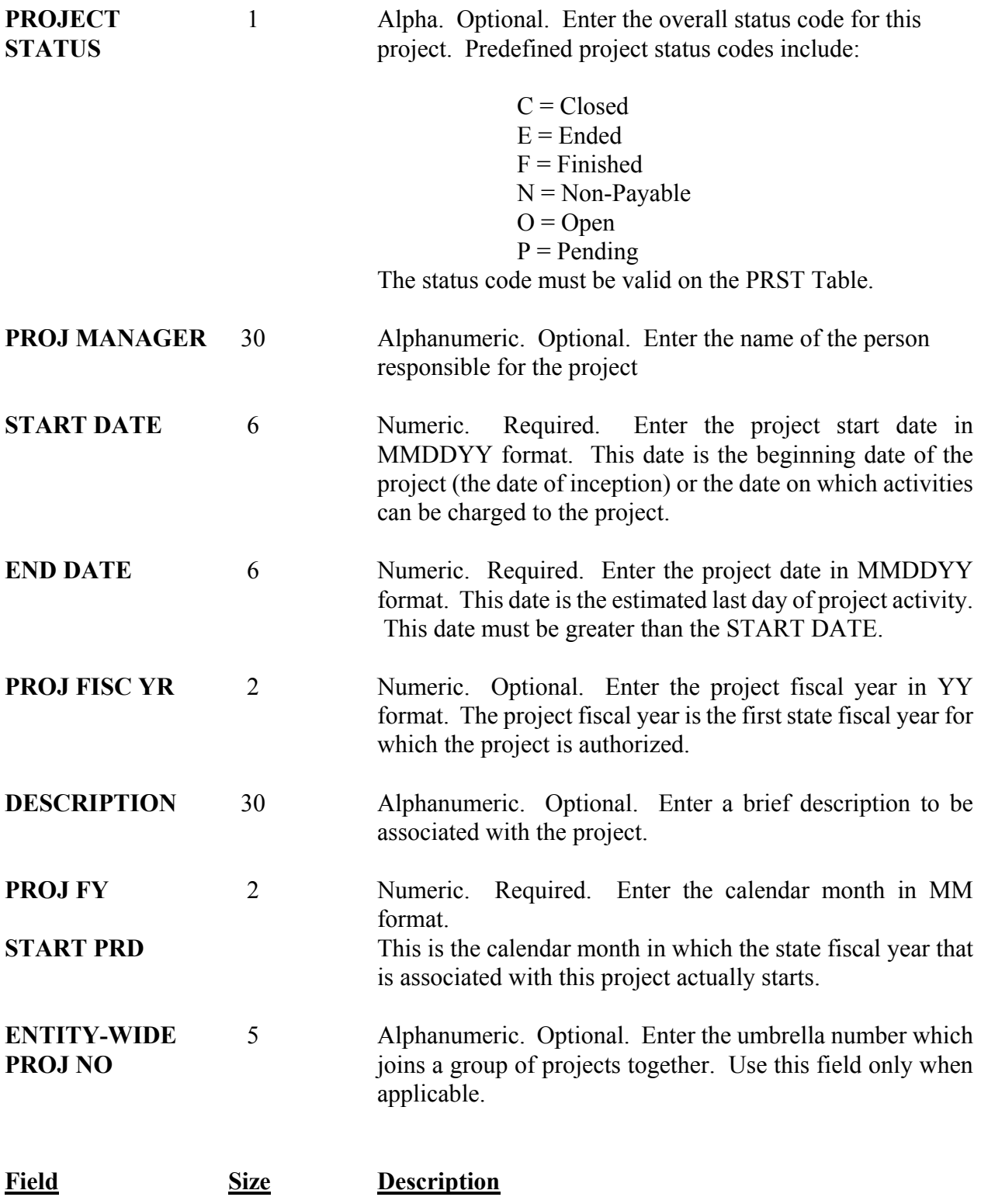

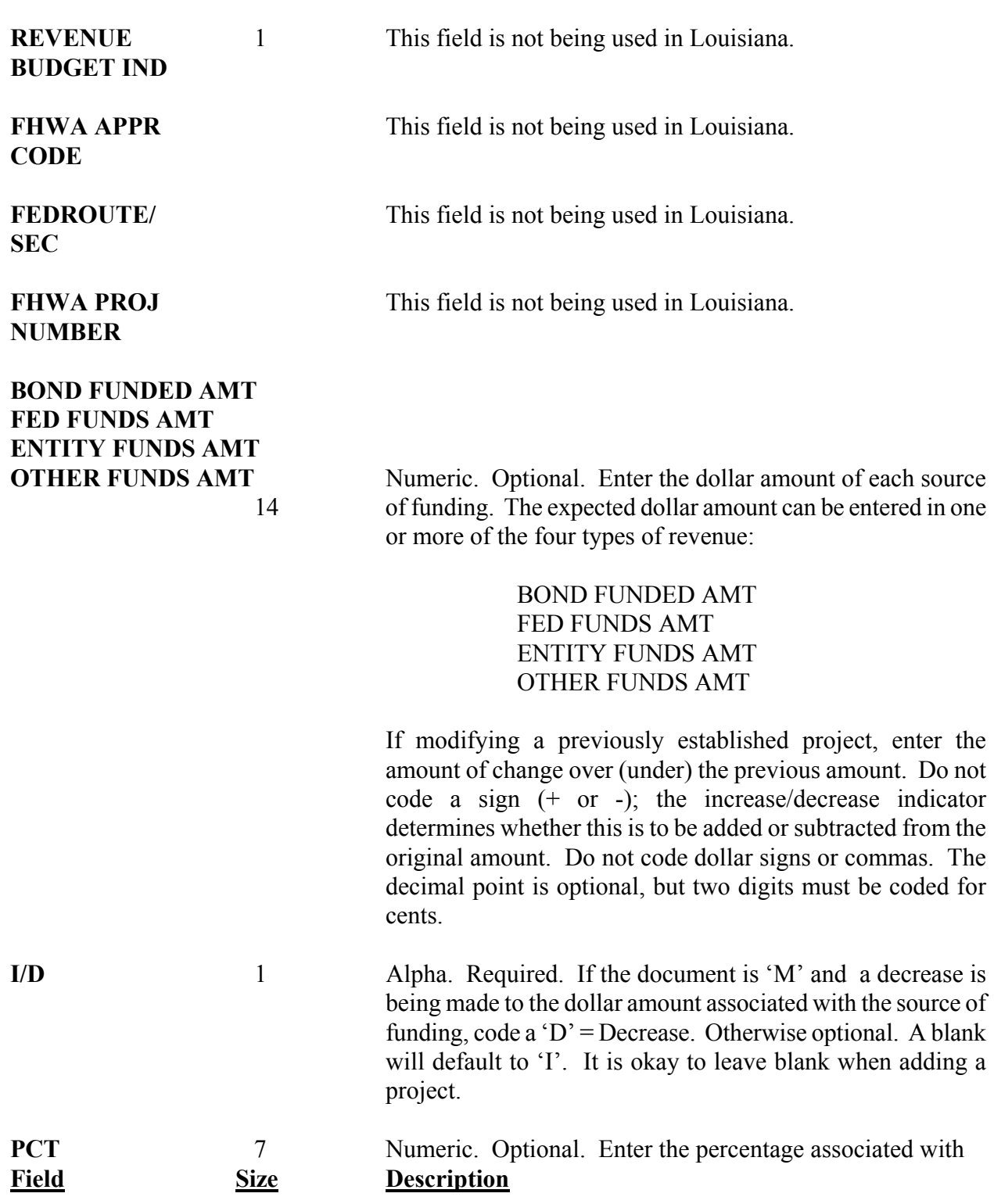

each source of funding. This is the percentage of each funding source to the total funding. The percentage can be entered in one or more of the four following types of revenue:

> BOND FUNDED AMT FED FUNDS AMT ENTITY FUNDS AMT OTHER FUNDS AMT

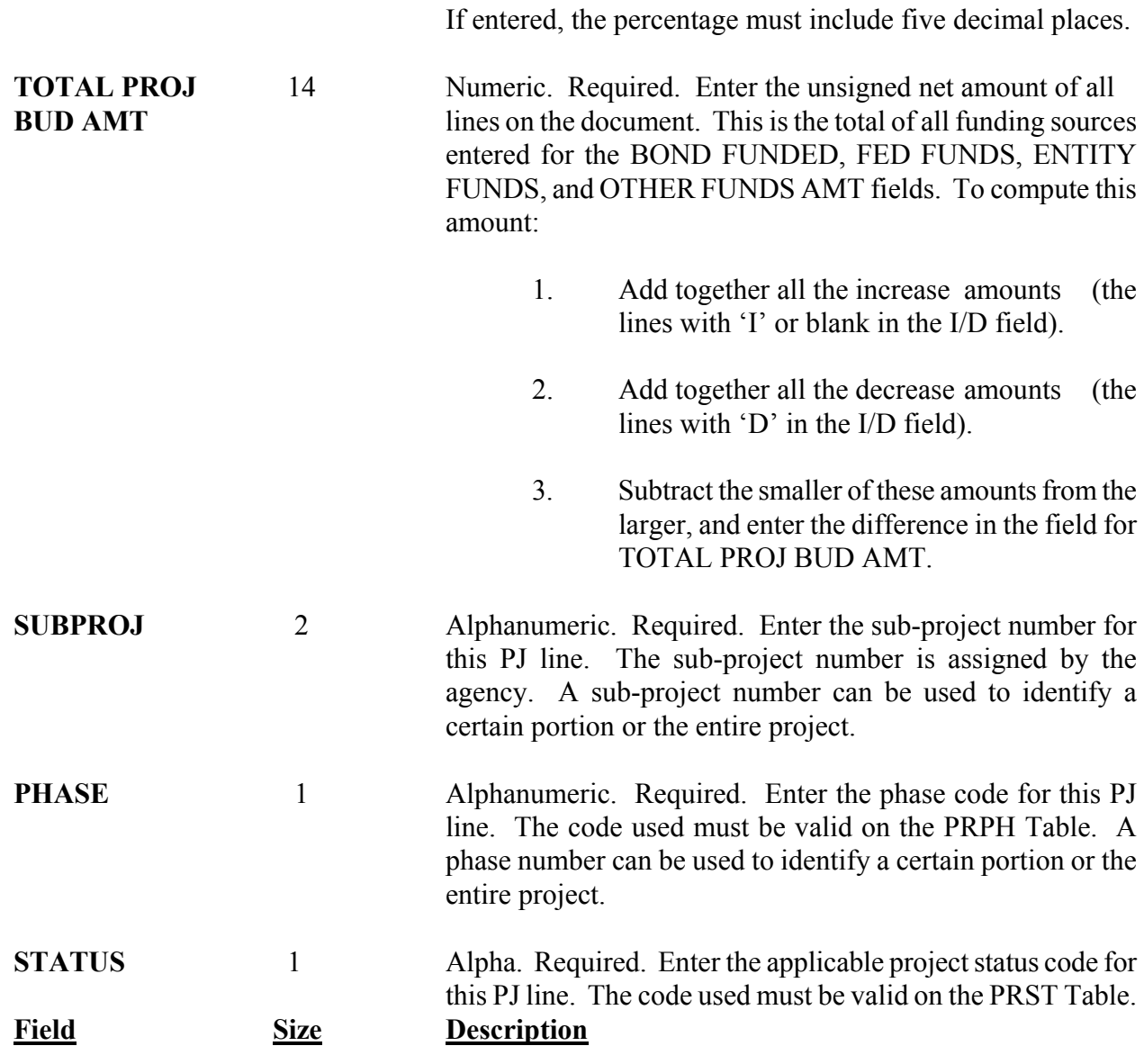

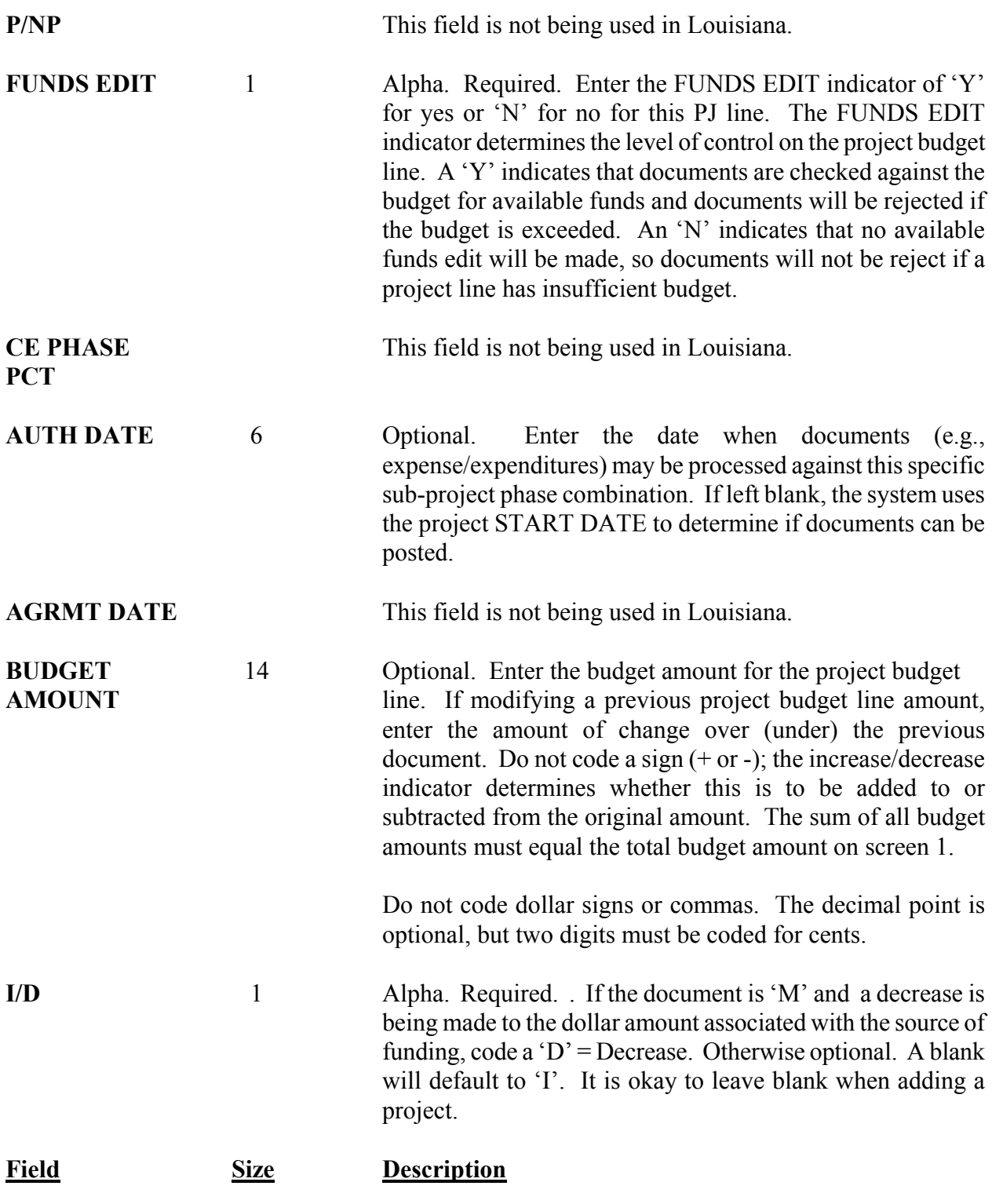

<span id="page-11-0"></span>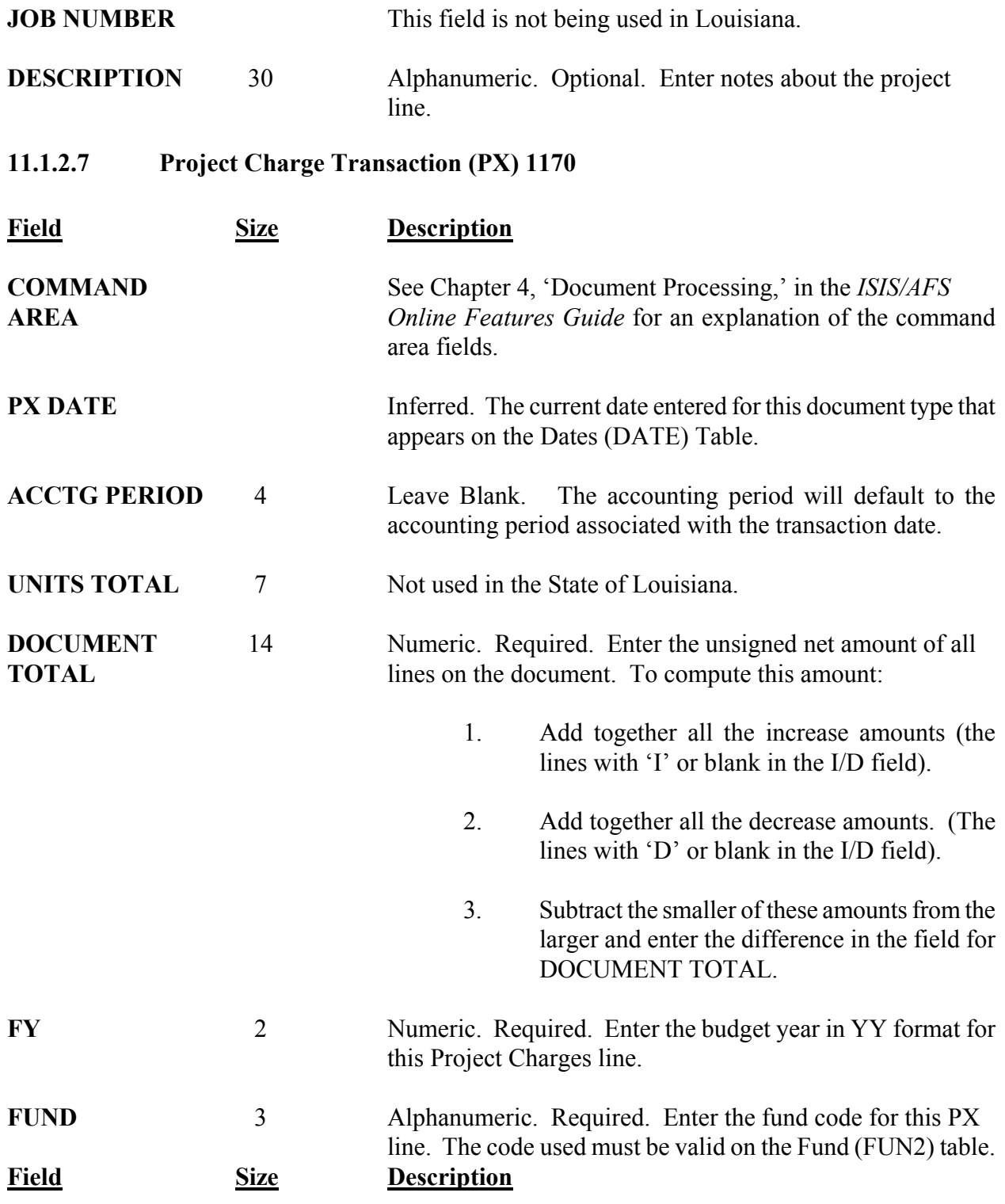

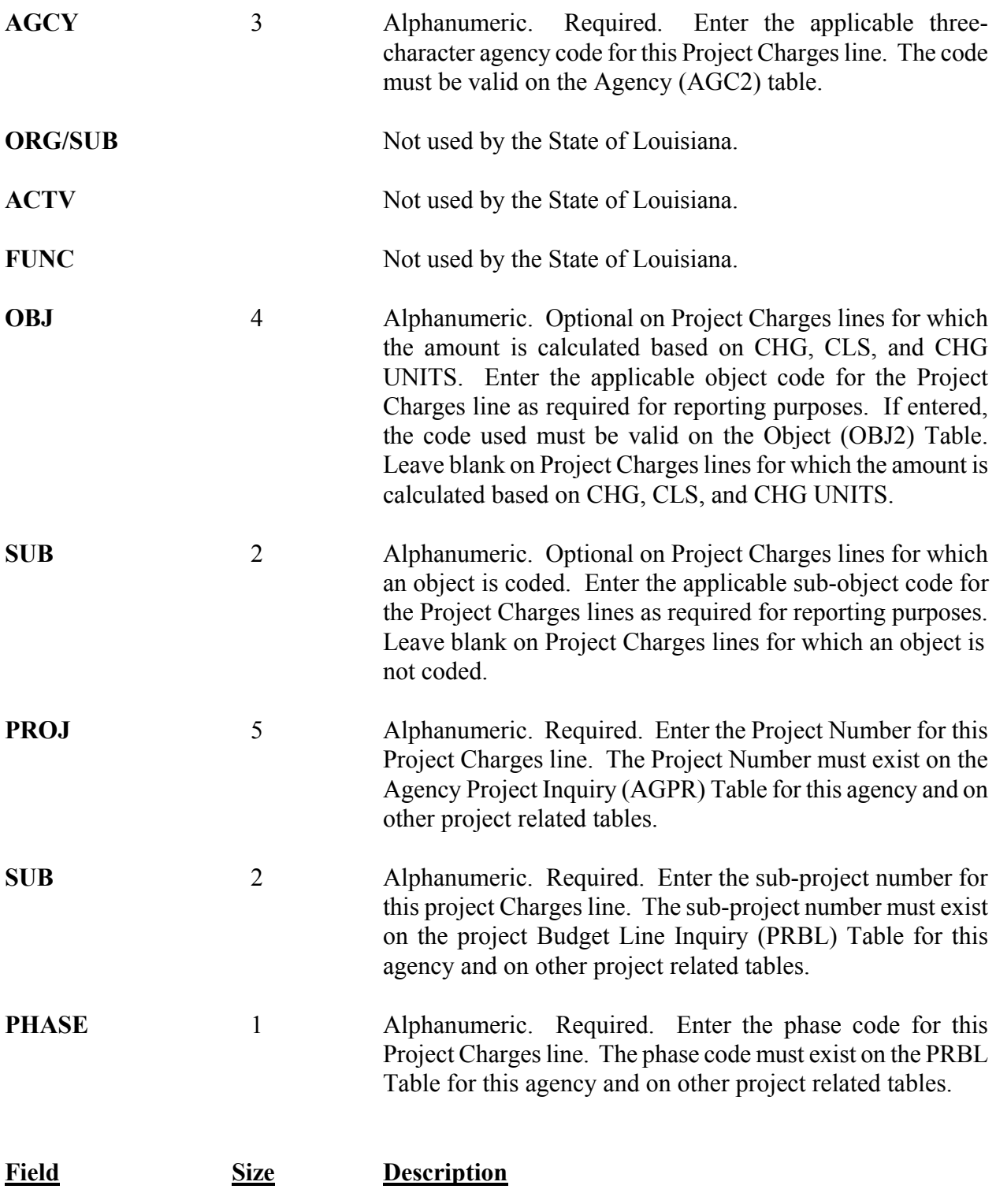

<span id="page-13-0"></span>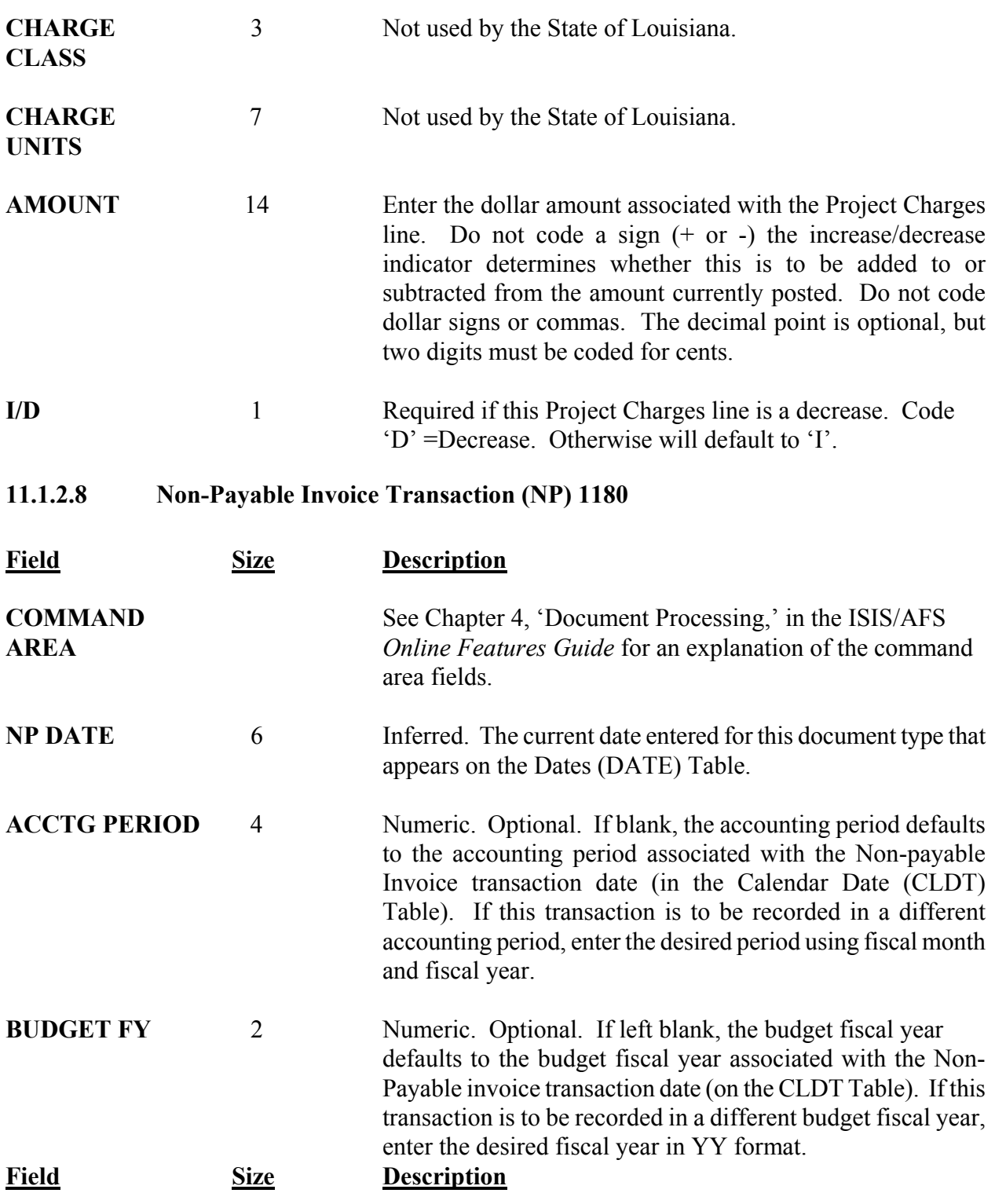

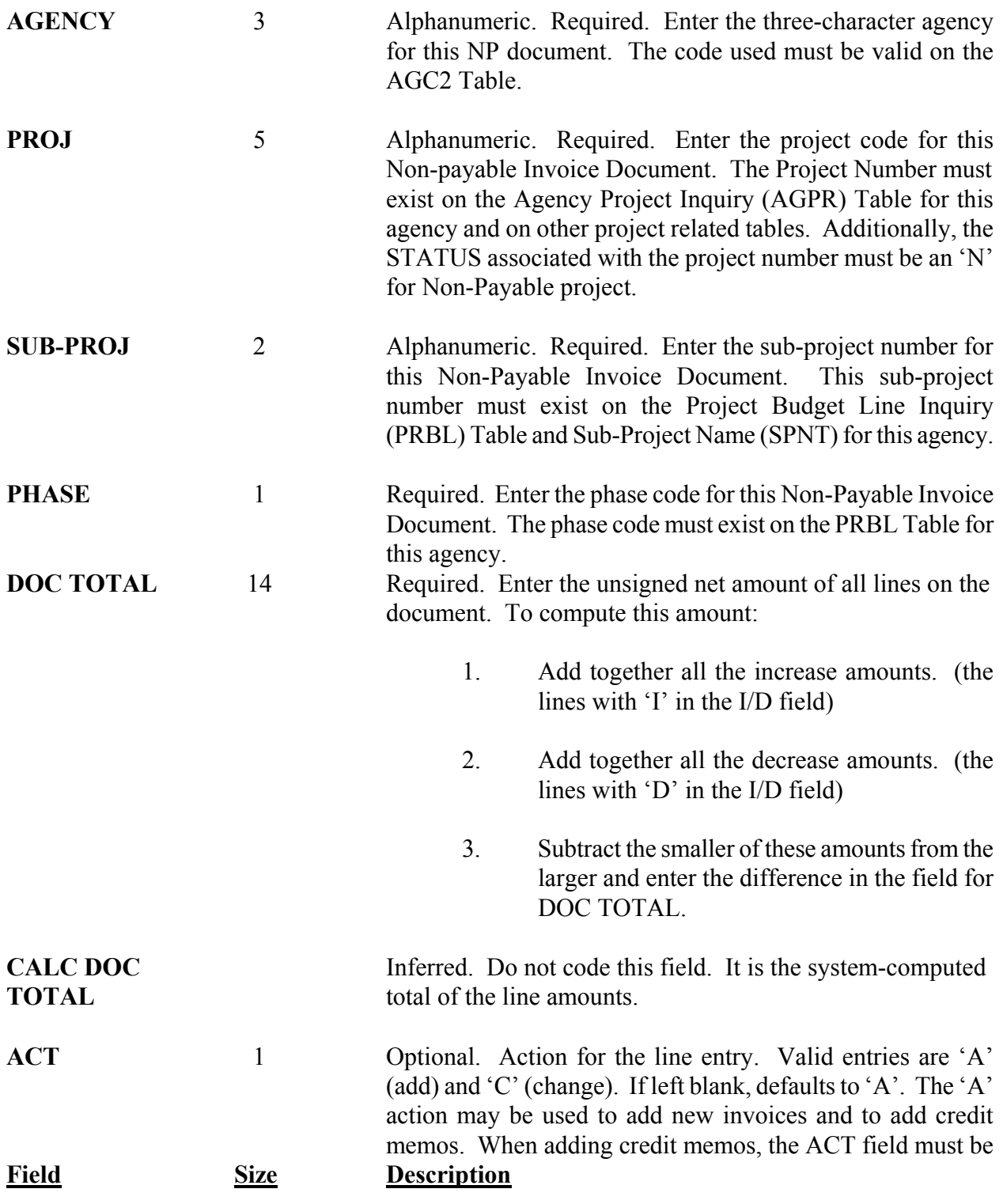

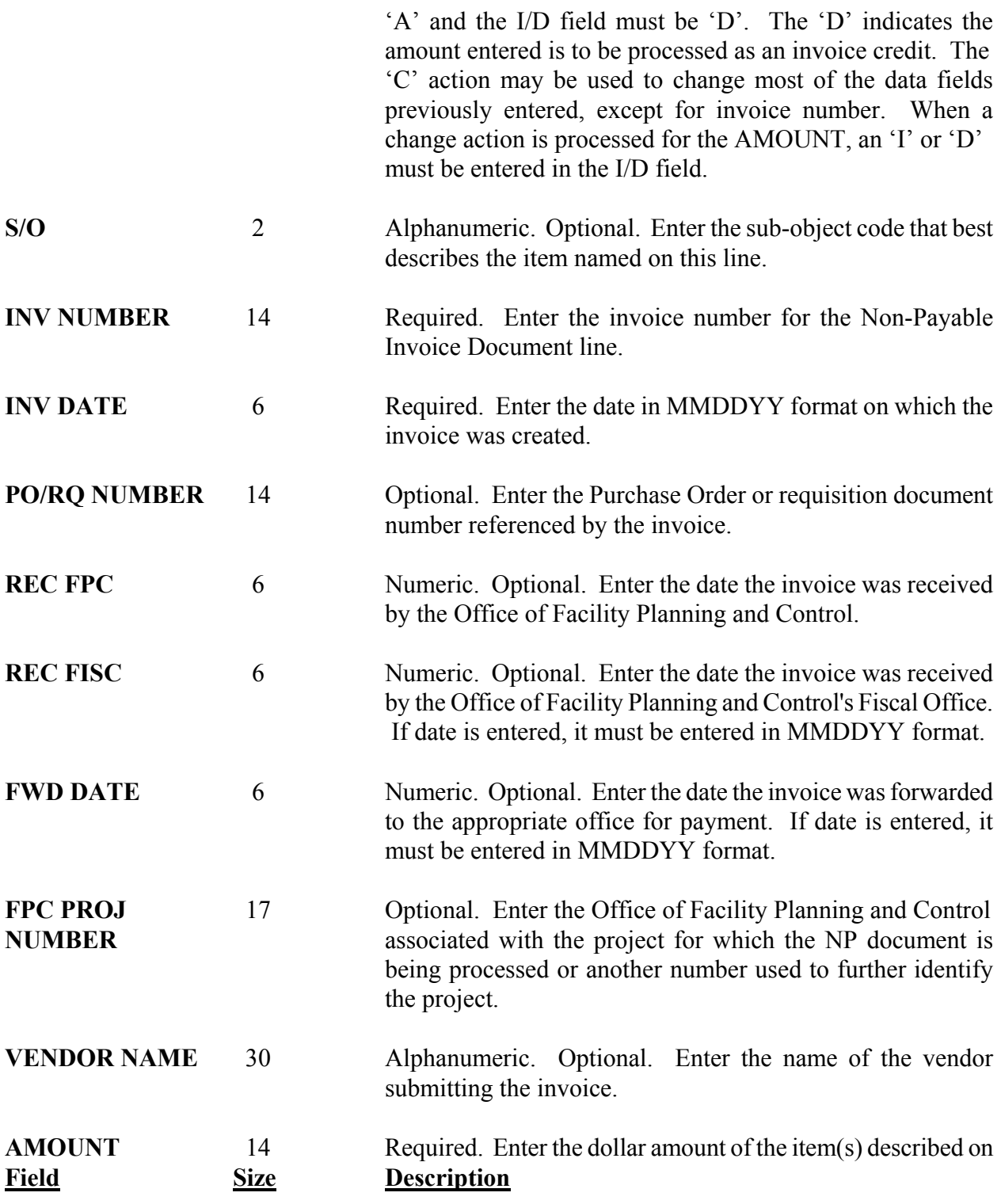

<span id="page-16-0"></span>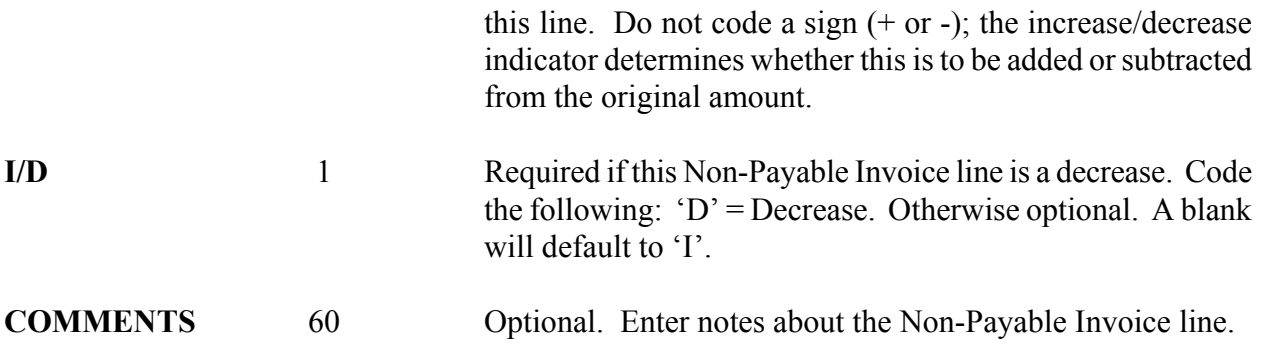

# **11.2 Project Accounting Overview/Policies**

This section describes the basic concepts of Capital Outlay Project Accounting. It identifies the tables that are used, both user-maintained and system maintained, and gives the details for the Project Master (PJ) and Project Charge (PX) transactions.

The Project Accounting component in AFS maintains project related data independent from the organization structure. Each state agency can define the project structure and usage specific to their agency. Projects may be divided into subdivisions (subprojects) to account for subprojects by defined phases. The major uses of Project Accounting are the following:

> Plan and budget for alternate fiscal years and for multiple fiscal years, independent of the state fiscal year and to record revenues and expenditures by year for the life of the project.

> Record all applicable costs and revenues so that full costs can be matched to revenues for each accounting period and over the life of the project.

> Provide management with total costs and associated revenues to assist in the decision making process so that limited resources can be used more cost effectively.

The primary function of the Project Accounting module is to identify and collect all project related financial information. All descriptive and financial information pertaining to a project structure will be maintained in the various project tables and ledgers. Information is available to support a wide variety of reporting options.

Numerous system maintained tables are updated as project specific data is processed. These tables contain descriptive data, budgets, encumbrances, expenditures, revenues, and balances for each

project, sub project and phase. In addition, there is a project ledger that maintains inception-to-date detail transactions for each project.

Project Accounting provides the capability to reject spending transactions which exceed budgeted project amounts. The available funds edit checks for project spending and is performed at the sub project/phase budget line level. Transactions which exceed available funds can be rejected or accepted based on the control level desired for each project budget line and established by the agency. Appropriations will exist and all transactions are subject to appropriation control, but these are independent of the project budget. In addition, start and end date ranges may be established that identify the time span in which project transactions may be processed. Projects and portions of projects may be closed so that transactions are not allowed.

Frequently, projects are not monitored by the same fiscal year as the state accounting fiscal year and often extend over more than one year. AFS addresses this issue by specifically providing a "project fiscal year" for each project which is independent of the accounting fiscal year. This allows the preparation of project budgets that are based on lifetime budgets. Thus, budgets can be established that are not closed at the end of the accounting fiscal year, but continue into the new year and for the life of the project with remaining balances and expended amounts intact. Reports can be produced based upon the state fiscal year, or inception-to-date for the life of the project on multi-year projects.

The principal functions of Project Accounting include the following:

Aggregation of all project related data

Multi-year inception-to-date budgeting

Encumbrance/spending control against project budgets

AFS uses four processes for handling project related data:

Processing Project Master (PJ) Transactions Entering Information on Project System Tables Processing Accounting Transactions from AFS Processing Project Charge (PX) Transactions

The PJ transaction is used to establish a new project in AFS complete with budgetary and descriptive information, or to change the basic information pertaining to an existing project. A PJ transaction must be accepted and a valid project established in AFS before any accounting transactions that reference that project or PX transaction will be accepted. The following information is entered on the PJ transaction:

Valid project, subproject, and phase codes

Project descriptive information such as start, end, and agreement dates, status, manager, etc

Project budgets for both the entire project and for each subproject/phase

A project expenditure budget edit control option indicating whether budgetary funds control outside of the normal appropriation control will be placed on the project.

The next step is to add additional information on various tables after the project is established with the PJ transaction. Additional project information is stored on the Agency Project Description (AGP2) Table and valid project/appropriation combinations are established on the Project by Appropriation (PAPR) Table. Although adding to the AGP2 is optional, transaction will not be allowed to process without validating against the PAPR Table. An alternative view of the PAPR Table may be found on the Appropriation by Project (APRP) Table, which is sorted by agency, appropriation, and project as a complement to the PAPR key of agency, project, and appropriation.

Once the project has been established in AFS and it is linked to the (MOF) Appropriation Units, the system is ready to begin accepting accounting transactions, including purchase orders, invoices, payment vouchers, and cash receipts. This processing occurs whenever a valid code is entered in the projects/job field on a transaction. AFS will perform edits on the project field, which includes validating the code against the subproject/phase table. If a match is found, the results of the transaction are posted to the applicable tables and ledgers.

The last process involves PX transactions that are processed for indirect (non-accounting) expenditures. These are optional transactions. PX transactions are edited and once validated, posted to a project memo ledger. Appropriations are not affected by PX transactions and the financial accounting General ledger is not updated by PX amounts.

The following policies apply to Project Accounting in AFS:

OIS will maintain the project accounting functional components in AFS, which include processing of the daily updates (nightly cycles), month end processing, and annual processing. Project-life-to-date information will also be maintained in AFS.

OSRAP will maintain the functional components in AFS project accounting and will be responsible for informing all users of any changes that are made to project accounting, either through system modifications or upgrades to the system.

Agencies using the Project Accounting functionality for capital outlay projects will

spend directly against the respective MOF appropriations.

# <span id="page-19-0"></span>**11.3 Project Accounting Hierarchy/Structure Overview/Policies**

This section describes the project components and hierarchy. It also describes the project structure relative to the AFS data elements.

The project accounting capabilities of AFS provide planning and control structure which is available for on line query and project reporting. AFS provides a four level hierarchical structure for project planning and accounting. The four level structure is described below:

> **Entity-wide Project** -- The codes previously described for project management are all restricted to projects within a single agency. AFS provides a higher optional level attribute to link together, for reporting purposes, multiple projects within an agency. The entity-wide project number is a five character alphanumeric field. It may be used, for example, in a construction project where one project accounts for the land purchases and another project accounts for construction of a building. When this model is followed, the system will account for the separate projects as well as "tie" them together for central monitoring and reporting.

> **Project** - The key component of the project hierarchy is the project number. The project number is a five character alphanumeric code which is defined as unique within an agency. Therefore, agencies will have the flexibility to determine exactly what defines a project and will have the ability to assign their own numbers.

> **Subproject** - A two character alphanumeric code, which will be agency defined as to number, purpose, and description. AFS requires that every project have a least one subproject (and phase). For example, construction projects can be fairly well defined by phases such as site acquisition, pre-construction engineering, site preparation, construction, etc.

> **Phase** - Phases represent distinct stages in the project life cycle. The phase code is a single alphanumeric character and is not unique by agency. This means that agencies will share the phase identifiers on a statewide basis. In order to facilitate processing and edits, AFS requires that every project have a least one subproject and phase.

The numbering scheme for projects and subprojects is unique by AFS agency. It will be the responsibility of agencies using project accounting to determine and maintain the numbering scheme for their own projects and subprojects.

# <span id="page-20-0"></span>**11.4 Project Coding Data Elements**

Both the financial accounting and the project accounting capabilities in AFS share the same coding elements. Both are entered on the same transaction line. The following represents the AFS coding data elements for project accounting:

# **Required Fields**:

Fund Agency Appropriation Unit Object/Revenue Source Project/Job Number

# **Optional Fields**:

Activity

When the project data field, along with the additional data elements specific to certain transactions is entered on the transaction(s), the accepted data results in both the financial and project accounting tables and ledgers being updated.

# **11.5 Project Accounting Controls Overview/Policy**

This section describes the various controls used for Project Accounting. These controls relate to the initial project set up and to the timing of editing and processing transactions.

Controls and edits specific to projects are performed by AFS. Some of the controls are required and some are optional.

Transactions that include a project code are subject to two primary types of edit controls: budgetary controls and document processing controls. Information on the controls is as follows:

> Two types of budgetary controls may be applied to transactions that reference projects. The standard AFS appropriation edits and controls are enforced. In addition, available budget edits and controls are enforced on project budget lines if the optional project budget funds control has been selected.

> Document processing controls apply to general accounting transactions on which project numbers have been coded, such as purchase orders, payment vouchers, and

cash receipts. The project, subproject, and phase must exist on the project tables before any transactions including the project number will be accepted by AFS. The transaction date must be later than the starting date of the project and, with the exception of revenues and receipts, must also be dated earlier than the end date of the project. Revenues and receipts can be posted to valid projects until the project is closed or purged, without regard to the end date.

Another control method used to edit project or job transactions is defined on the Fund/Agency (FGY2) Table. This control is the project/job precedence indicator. It determines whether to first edit a data element in the job/project coding field as job or project. Agencies will need to determine which one will be used more frequently, in order for OSRAP to set this indicator accordingly. FAGY Table setup is discussed in Chapter 2 of this manual.

# **NOTE: The State currently is not using the Job Cost Billing subsystem; therefore, the "project" will always be the precedence indicator.**

The AFS Project Accounting module contains a status indicator at the subproject and phase line level for each project on the Project Budget Line (PRBL) Table. This status can be either "**O**" (Open) or "**C**" (Closed), and is initially set up or changed using a PJ transaction. In order to charge or receive funds against a project, the referenced subproject/phase must have a status of "**O**". As particular phases of a project are completed, or for a temporary discontinuance of updates, the user can optionally close ("**C**") the subproject/phase line. This prevents expenditures and receipts from being charged to the subproject and phase.

Project status codes are:

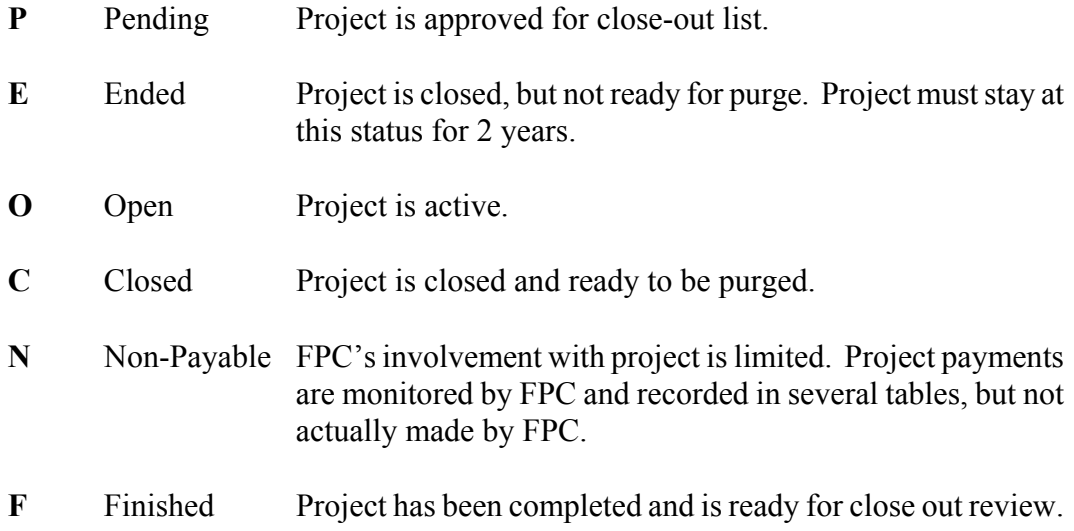

<span id="page-22-0"></span>The optional funds control edit is used to limit project-spending control to the budgeted amount. If the funds edit is selected, AFS will check for available project budget before expenditure transactions will be accepted. If the spending document causes the project budget to be exceeded, the transaction will be rejected.

When establishing a new project, the phase code must be valid on the Project Phase Reference (PRPH) Table. The edits and controls listed above are discussed in the Project Accounting-Project Transactions section of this Chapter.

It will be the responsibility of agency Project Accounting users to establish and maintain the controls that are optional with projects.

# **11.6 Project Accounting Budgets Overview/Policy**

This section describes the budgeting concepts and methods available for Project Accounting in AFS.

Project budgets are established at the following two levels:

Project level for source of funding estimates

Project, subproject, and phase levels for expenditure estimates

The PJ transaction establishes the original budgets and modifies an existing budget. The total source of funds estimate at the project level must equal the total of the expenditure estimates at the subproject and phase levels.

Project budgets are independent of, and in addition to, appropriations established for financial accounting. The appropriation controls are always enforced on accounting transactions. The Project accounting user can enforce the additional project budget control at the subproject and phase level by setting the funds control edit to "**Y**" (YES).

The subproject and phase detail level of the budgeted expenditures is established for each detail line in dollar amounts, including cents. The total of all subproject and phase detail line budgets must equal the total of the estimated funding sources at the project level.

Project accounting users may want to account for a project using several subproject and phase lines, but do not want to budget using all subproject and phase combinations. All of these must be established and validated on the project tables. This is accomplished in AFS by establishing the non-budget subproject and phase combinations with zero dollar budgets with no funds control.

<span id="page-23-0"></span>The overall project level budget, which is the estimated funding source(s) at the project level, is established for both dollar amounts (including cents) and percentage of total project funding by each funding source. The funding sources are shown below:

> **Bond Funds -** This is the amount of revenue estimated to be received to fund the project from the issuance of bonds.

> **Federal Funds** - This is the amount of revenue estimated to be received to fund the project from federal funding sources.

> **Government Funds** - This is the amount of state appropriation(s) expected to be used to fund the project.

> **Other Funds** - This is the amount of revenue estimated to be received from other funding sources.

The combined total expected amount to be received from the above funding sources must equal to the total expected amount to be spent on the project and must equal 100 percent of the funding. Setting up estimated funding sources is discussed in the Project Transaction-PJ Transaction procedures of this chapter.

It will be the responsibility of agency Project Accounting users to establish and maintain the budgets for their projects.

# **11.7 Project Accounting Multi-Year/Full Cost Overview/Policies**

This section describes the multi-year and full cost capabilities of Project Accounting.

When a project is established, the start and end dates are determined and entered on the project record. This allows multiple year projects to be budgeted for the life of the project and to remain open for multiple fiscal years. The detail transactions for the life of the project are maintained in an inception-to-date project ledger. This permits the reporting of detail data as long as the project is open.

The project is not closed at the end of each state fiscal year, but continues for as many years as the project takes to complete or close. The year-end processing and subsequent closing of the State's financial records for a fiscal year does not affect projects. The project is closed when the project end date is reached and no further transactions need to be posted. The end date is set up with the PJ transaction.

Recording of indirect and overhead costs is accomplished by using the PX transaction. This transaction posts these costs to the project ledger only. It does not post them to the general ledger

<span id="page-24-0"></span>since the costs were not paid directly by the state. Using the project charge transaction allows costs such as local government or private participation to be charged to the project. Using the Project Charge transaction is discussed in the Project Transactions-PX Entry procedures section of this chapter.

The following policies apply to Project Accounting multi-year/full cost:

Agencies using project accounting will be responsible for determining the length of time a project may have transactions recorded to it, and to close the project when it has ended.

Agencies are responsible for recording full costs to a project to ensure the transaction is correct.

# **11.8 Project Accounting User-Maintained Tables Overview/Policies**

This section provides instructions on how to enter additions and modifications of data on the usermaintained master reference tables for assisting Project Accounting users at the agencies. User is defined as either an agency end user or a control agency system administrator.

The AFS Project Accounting and Management module has six user-maintained master reference tables and five system-maintained master application tables. The user-maintained master reference tables are described below.

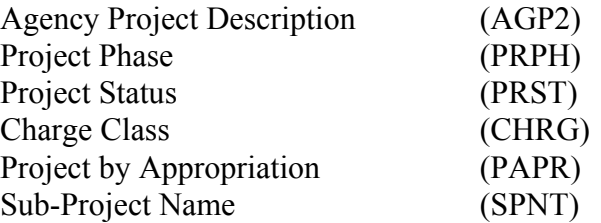

Each of the tables are described further in the user-maintained procedures section of this chapter.

The following policies apply to the Project Accounting User-Maintained Tables:

FPC will maintain the data on the Project Phase and Project Status Tables. Agency users that want changes or additional entries made to these tables should contact FPC.

Agency Project Accounting users will enter and maintain the data on the CHRG and

PAPR user-maintained tables.

# <span id="page-25-0"></span>**11.9 Project Accounting System-Maintained Tables Overview**

The AFS Project Accounting and Management module has five system-maintained application tables. The system-maintained master application tables are listed below:

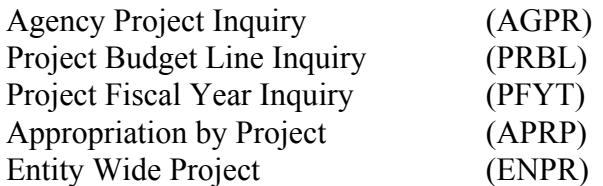

Additional information concerning each of these tables may be found in the AFS Online Features Guide, Appendix B.

# **11.10 Project Accounting Transactions Overview/Policies**

This section provides instructions for the initial entry and subsequent modifications of PJ and PX transactions.

The following three transactions are used for establishing and modifying project master data and indirect (non-accounting) charges to a project:

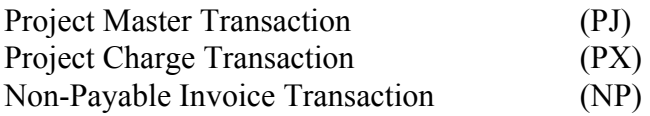

The PJ transaction is used to establish a new project and the associated sub-projects and phases in AFS, complete with budgetary and descriptive information, or to change the basic information pertaining to an existing project/subproject/phase. A project master transaction must be accepted by AFS before any accounting transactions that reference that project will be accepted. The following types of information are entered on the PJ transaction:

Valid project, subproject, and phase codes

Project descriptive information such as start date, end date, agreement date, status, and manager

Project budgets for the entire project and for each subproject/phase

A funds edit control option indicating whether funds control outside of the normal appropriation control and expense budget control will be placed on the project

Definition or explanation of how the project will be funded, etc.

The PJ transaction results in entries made to the AGPR Table, PRBL Table, PFYT Table, and if the project is linked to a entity-wide project number, the ENPR Table.

The overall project budget is established by entering amounts to be received from the various funding sources such as bonds, federal, state, or local governments. Each subproject/phase has its own budgeted amount. The sum of all subproject/phase budgets within a project cannot exceed the total project budget.

In order to be able to charge or receive funds against a project, the referenced subproject/phase must have a status of "O" (open). As particular phases of a project are completed, the subproject/phase line must be closed to prevent additional expenditures and receipts from erroneously being recorded. This is accomplished by changing the status for the line to "C" (closed).

The statuses stored on the PJ transaction will have an important impact on the project purge process. Projects will be archived and deleted from the active tables only if the project status and all the subproject/phase statuses are "C". If the lines have a status of "C", but the project has a different status (for example "E" - Ended), then the project purge will not be archived and deleted.

The PX transaction can be used to record non-accounting charges against a project; for example, an allocated charge for computer usage, or a "per hour" charge for use of a construction vehicle. This information is posted to a memo project ledger only and does not enter the financial general accounting ledgers maintained by AFS. The PX transaction can be used to record costs associated with the project, such as local government costs or private participation, which are not paid directly to the state.

Two methods are available for entering a charge to AFS on the PX. Both methods may be used on the same transaction. They are as follows:

> **System-Computed Amount** - - A charge class code is entered from the CHRG Table and a quantity in units, such as number of hours, number of pages, etc. To compute the chargeable amount, the system will infer a dollar rate from the table and multiply the rate by the number of units entered on the transaction.

> **User-Coded Amount** - - The exact amount to be charged against the project is

entered directly in the amount column of the transaction. With this method, either an object code or a charge class code must also be entered on the same line.

<span id="page-27-0"></span>When project Charge transactions are accepted by the system, the full charge amount will update the AGPR Table, the PRBL Table, the PFYT Table, and if the project is linked to an entity-wide project, the ENPR Table.

Each project charge transaction is identified by a document number and date in addition to the project number. Each line must be identified by either a charge class code or an object code. All other accounting codes are optional.

The following policies apply to Project Accounting transactions:

Agency Project Accounting users will have the responsibility to enter the PJ transactions to establish valid projects/subprojects/phases and related data.

Agency Project Accounting users will have the responsibility to maintain and modify the Project Master data when needed.

Agency Project Accounting users will have the responsibility to determine if Project Charge transactions are to be used, and to process these transactions when applicable.

If Project Charge transactions are used, it will be the responsibility of the Agency Project Accounting users to ensure the accuracy of the data, and perform any reconciliations that are needed or required.

# **11.11 Project Purge/Archive Process Overview**

Projects that are closed will remain on Project Accounting system tables until they are removed with the Purge/Archive process. The purge process may run in report only (R) mode or it may run in purge mode (P). The specific mode is selected on the LDAT parameter by OIS when the job runs. In both cases, a record is written to report 5G31 – Project Purge Report. When the job runs in the "R" mode, those projects that are designated to be purged are listed, but the actual purge does not take place. When the job runs in "P" mode, the projects to be purged are listed on the report, the actual purge takes place and the AGPR, AGP2 and PRBL tables are cleared for those projects that purged.

Projects are selected to purge with the following criteria:

A single agency may be selected for this process, or projects may be purged for all agencies.

Projects will be archived and deleted from the tables only if the project status and all subproject/phase statuses are set to "C". If the lines have the status of "C", but the project has a different status (for example, "E"- Ended), then the project will not be archived and deleted.

<span id="page-29-0"></span>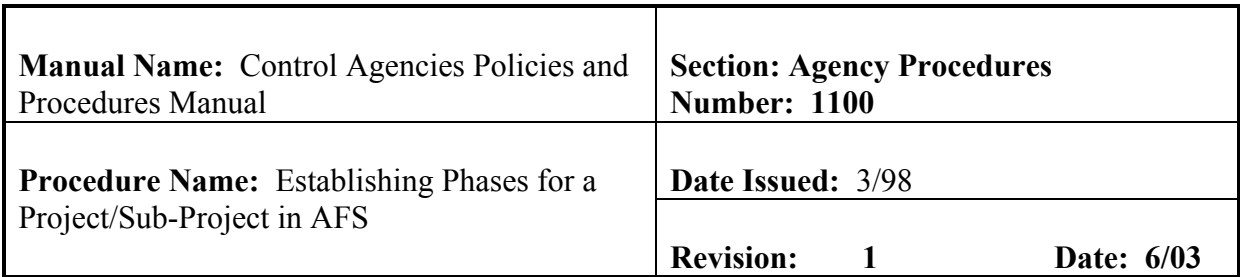

This procedure is used to define the various phases of a project or subproject. Since this is a user-maintained table, the meaning associated with each phase code will be defined based on the individual needs of the user. The phases are defined system-wide. This means that in the interest of standardization, each department establishing a project must choose its phase codes from the standard codes on this table. Since the project phase code is restricted to one alphanumeric character, there are a limited number of unique codes available. Therefore, defining a set of codes relevant to all possible projects for all departments must be a well-planned and coordinated effort. **Field definitions for the PRPH table can be found in section 11.1.2.1. of this chapter.**

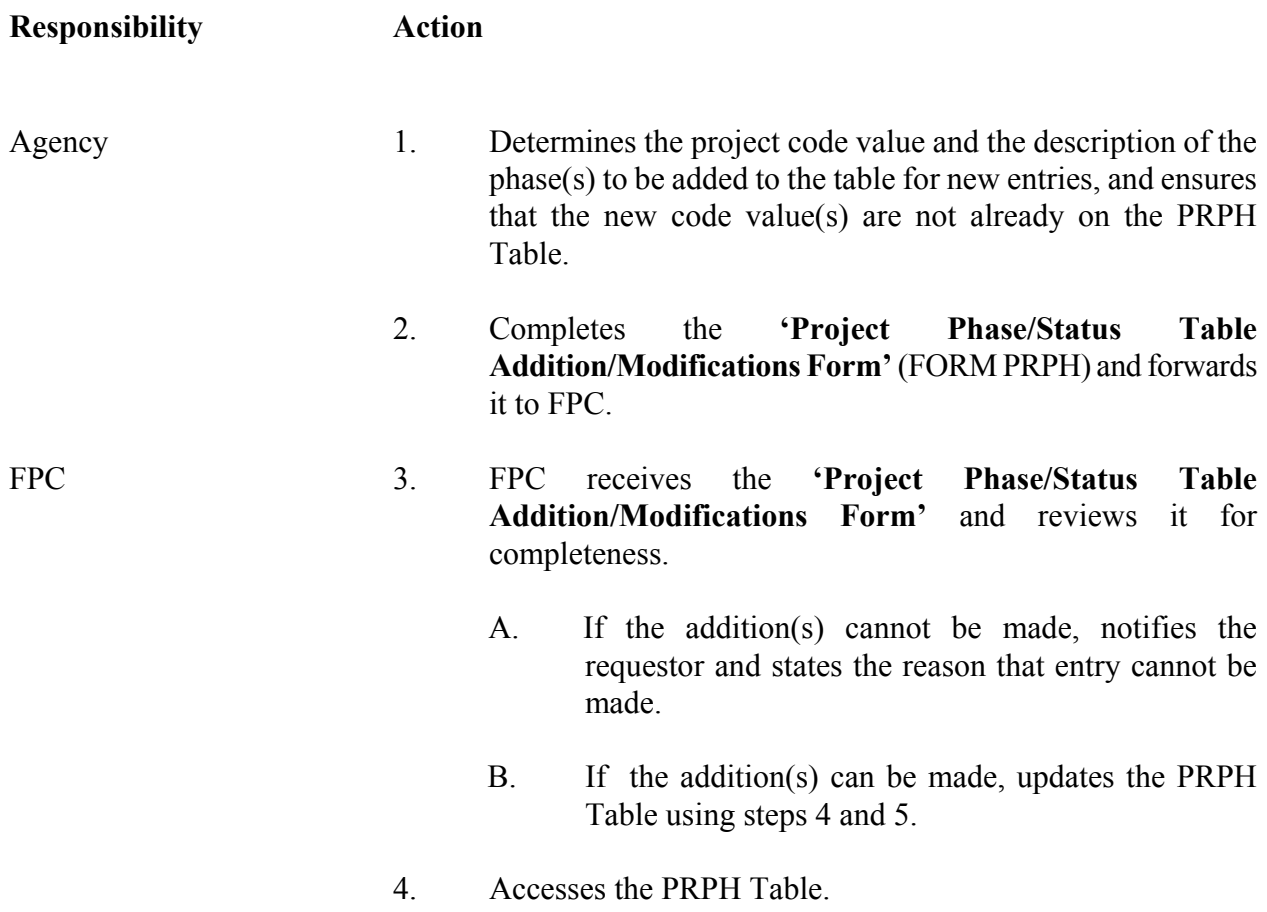

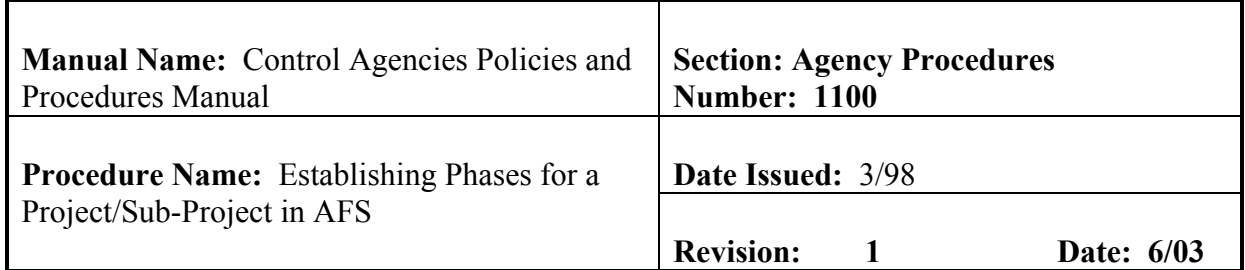

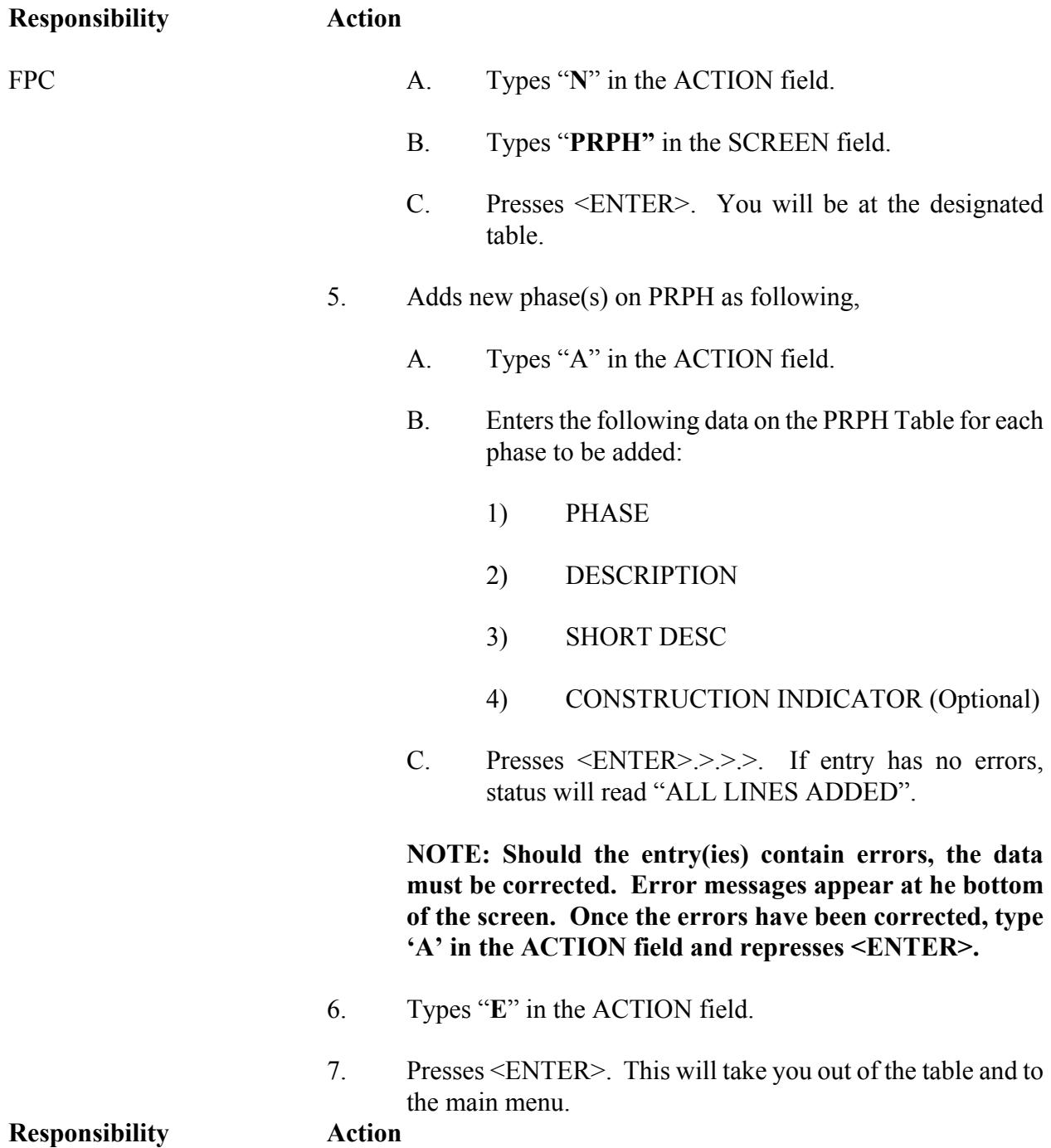

# **OSRAP**

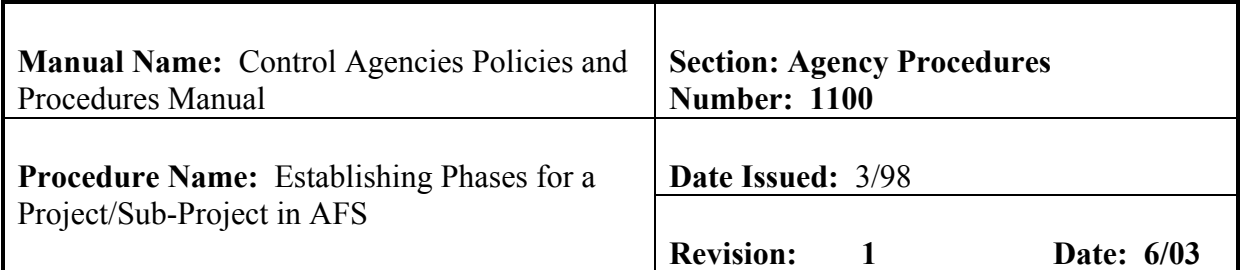

FPC 8. Notifies requestor that new phase(s) have been added to PRPH table

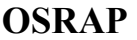

<span id="page-32-0"></span>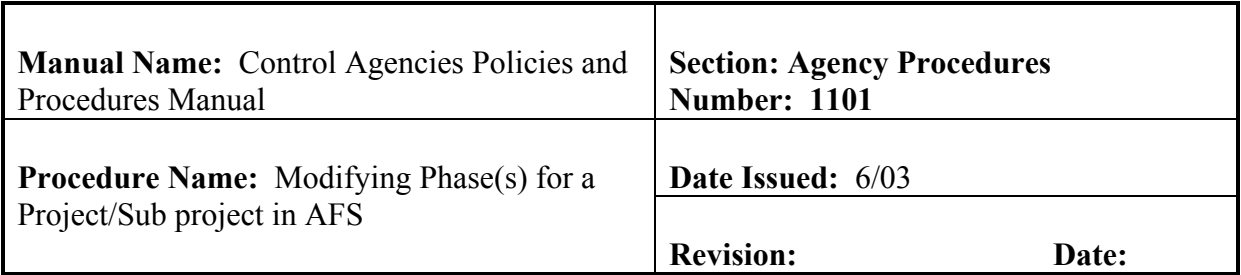

This procedure is used to modify phases for a project/subproject. Since this is a user-maintained table, the meaning associated with each phase code will be defined based on the individual needs of the user. The phases are defined system-wide. This means that in the interest of standardization, each department establishing a project must choose its phase codes from the standard codes on this table. Since the project phase code is restricted to one alphanumeric character, there are a limited number of unique codes available. Consideration should be given between modifying a current phase or adding a new phase. Therefore, defining a set of codes relevant to all possible projects for all departments must be a well-planned and coordinated effort. **Field definitions for the PRPH table can be found in section 11.1.2.1. of this chapter.**

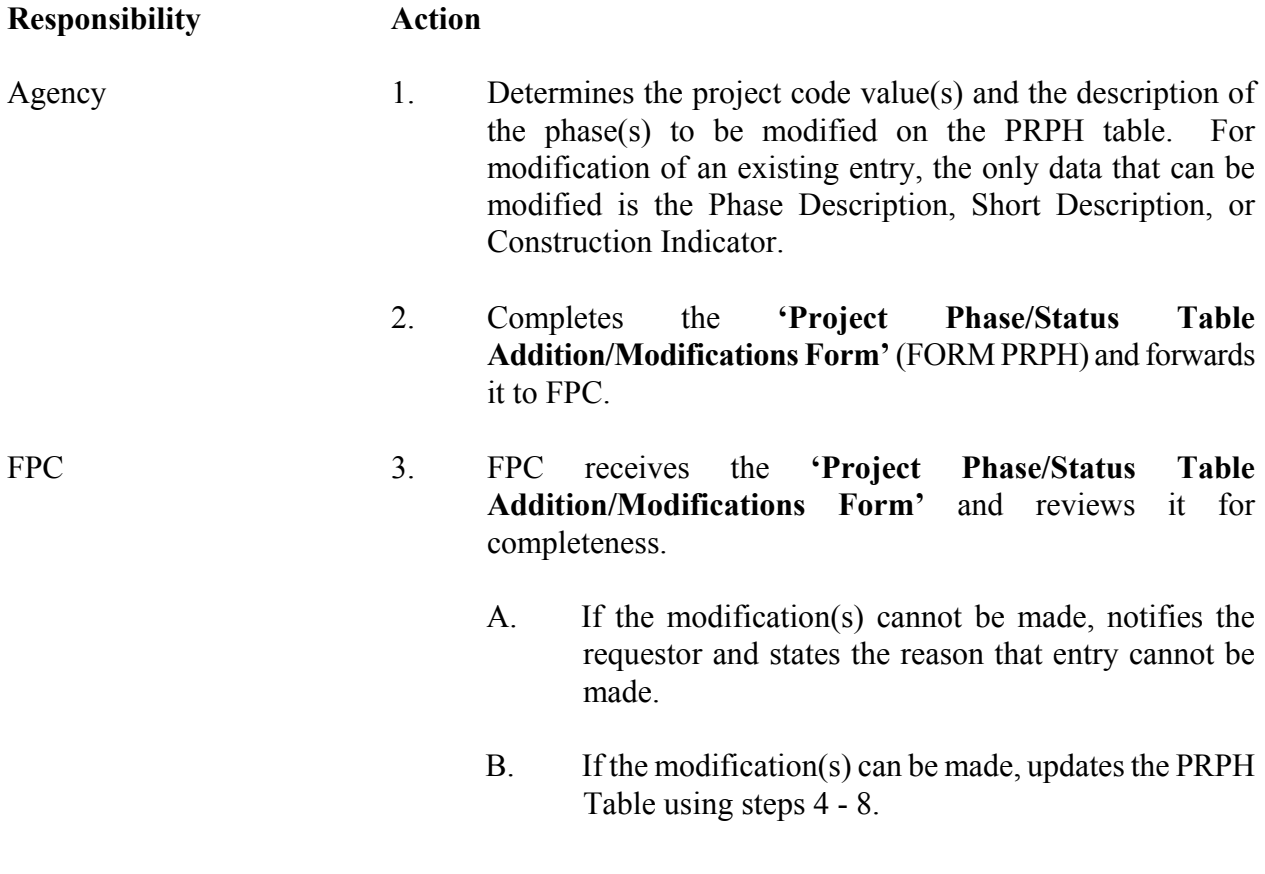

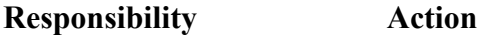

# **OSRAP**

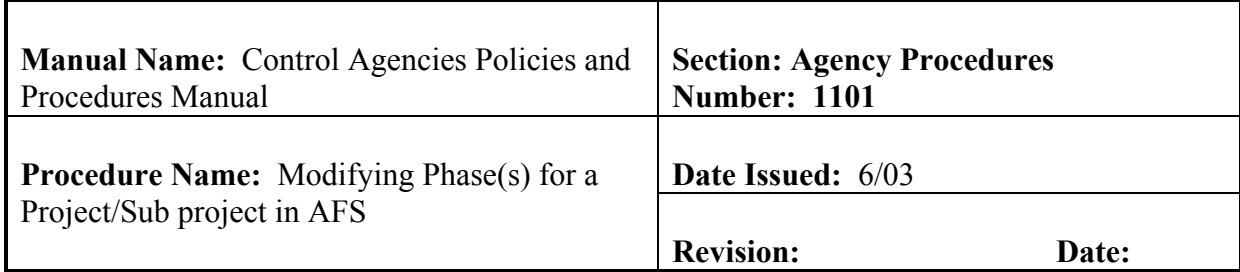

- FPC 4. Accesses the PRPH Table.
	- A. Types "**N**" in the ACTION field.
	- B. Types "**PRPH"** in the SCREEN field.
	- C. Presses <ENTER>. You will be at the designated table.
	- 5. "GETS" the phase(s) to be modified on PRPH by performing the following:
		- A. Types "G" in the ACTION field
		- B. Enters the phase number(s) on the PRPH Table.
		- C. Presses <ENTER>.
	- 6. Changes the desired phase code fields by performing the following :
		- A. Types "C" in the ACTION field
		- B. Enters the desired data over the appropriate fields' data for each phase to be changed. Listed are the fields that can be changed:
			- 1) DESCRIPTION
			- 2) SHORT DESC
			- 3) CONSTRUCTION INDICATOR
		- C. Presses <ENTER> If entry has no errors,

**Responsibility Action** 

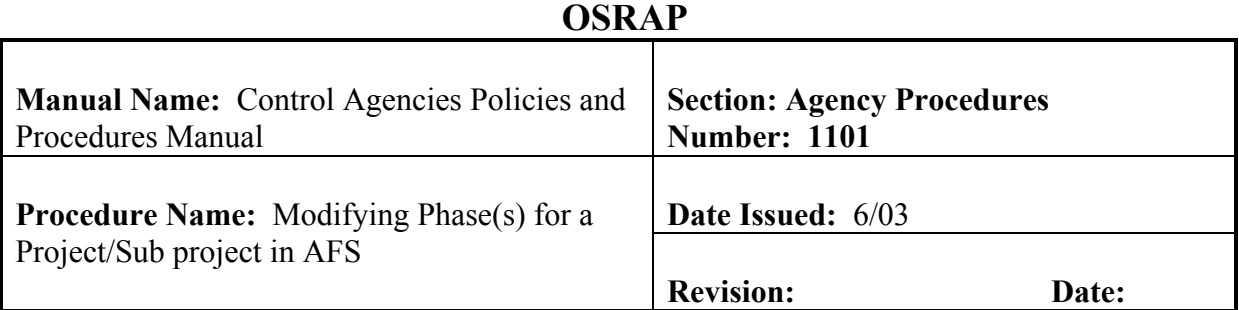

FPC status will read "ALL LINES CHANGED".

**NOTE: Should the entry(ies) contain errors, the data must be corrected. Error messages appear at he bottom of the screen. Once the errors have been corrected, type 'C' in the ACTION field and represses <ENTER>.** 

7. Types "**E**" in the ACTION field.

8. Presses <ENTER>. This will take you out of the table and to the main menu.

9. Notifies requestor that change(s) to PRPH have been made.

<span id="page-35-0"></span>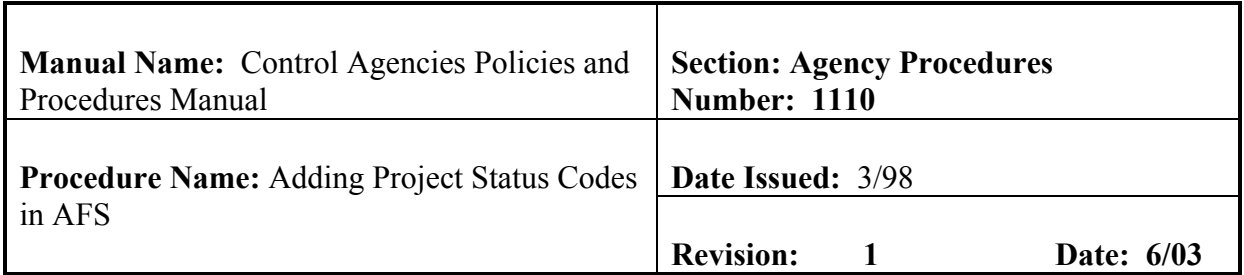

This procedure is used to define the status codes for projects. These status codes are informational only and are used to define the overall status at the project level. Two of the primary codes are "O"(open) and "C" closed. Project status codes are defined statewide, which means that all projects must use status codes from the valid codes on this table. A project status code is composed of one alphanumeric character. **Field definitions for the PRST table can be found in section 11.1.2.2. of this chapter.**

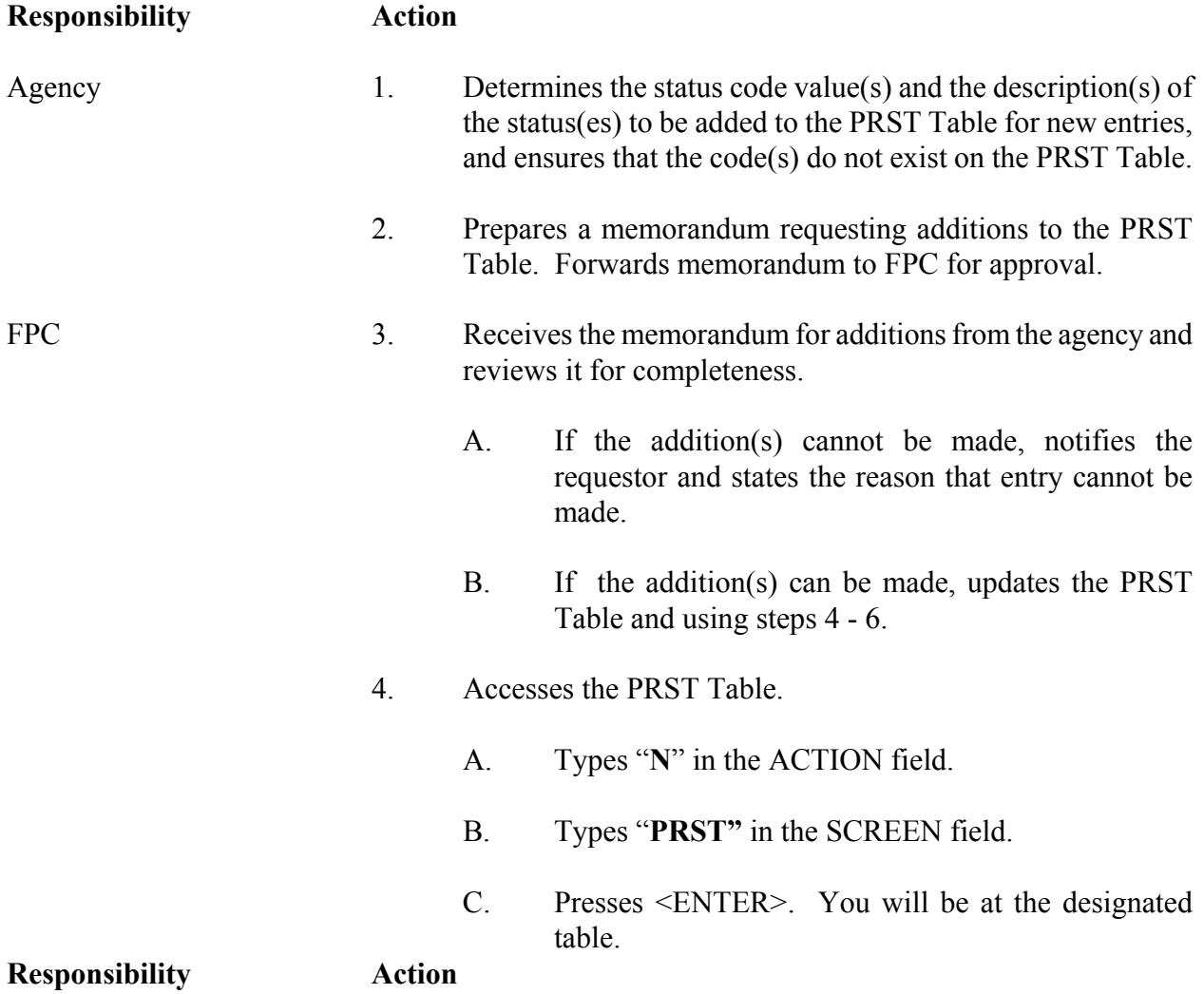

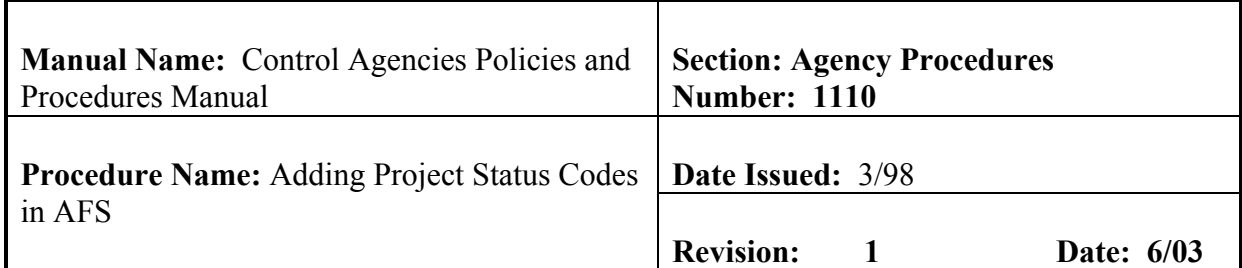

- FPC 5. Adds new status code(s) on PRST by performing the following,
	- A. Types "**A**" in the ACTION field.
	- B. Enters the following data on the PRST Table for each status to be added:
		- 1) STATUS CODE
		- 2) DESCRIPTION
		- 3) SHORT DESC
	- C. Presses <ENTER>.>.>. If entry has no errors, status will read "ALL LINES ADDED".

**NOTE: Should the entry(ies) contain errors, the data must be corrected. Error messages appear at he bottom of the screen. Once the errors have been corrected, type 'A' in the ACTION field and represses <ENTER>.** 

- 6. Types "**E**" in the ACTION field.
- 7. Presses <ENTER>. This will take you out of the table and to the main menu.
- 8. Notifies requestor that new status(es) have been added to the PRST table.

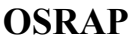

<span id="page-37-0"></span>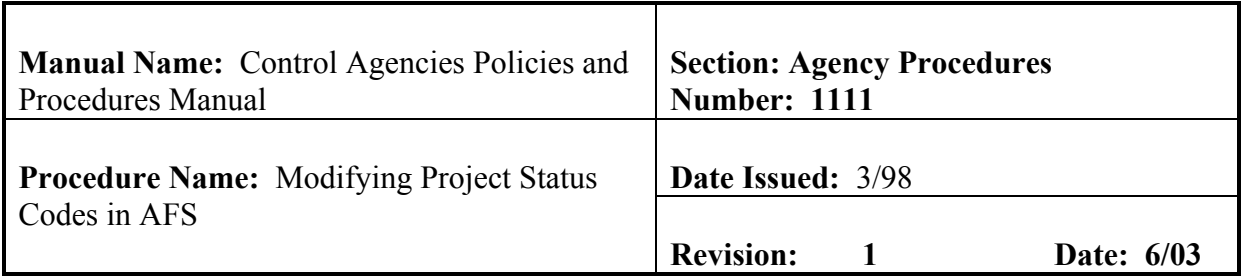

This procedure is used to modify project status codes established in AFS. The only data that can be modified for an existing entity is the Status Description and the Status Short Description. The status codes are informational only and are used to define the overall status at the project level. Two of the primary codes are "O" (open) and "C" (closed). Project status codes are defined statewide, which means that all projects must use status codes from the valid codes on the PRST table. A project status code is composed of one alphanumeric character. **Field definitions for the PRST table can be found in section 11.1.2.2. of this chapter.**

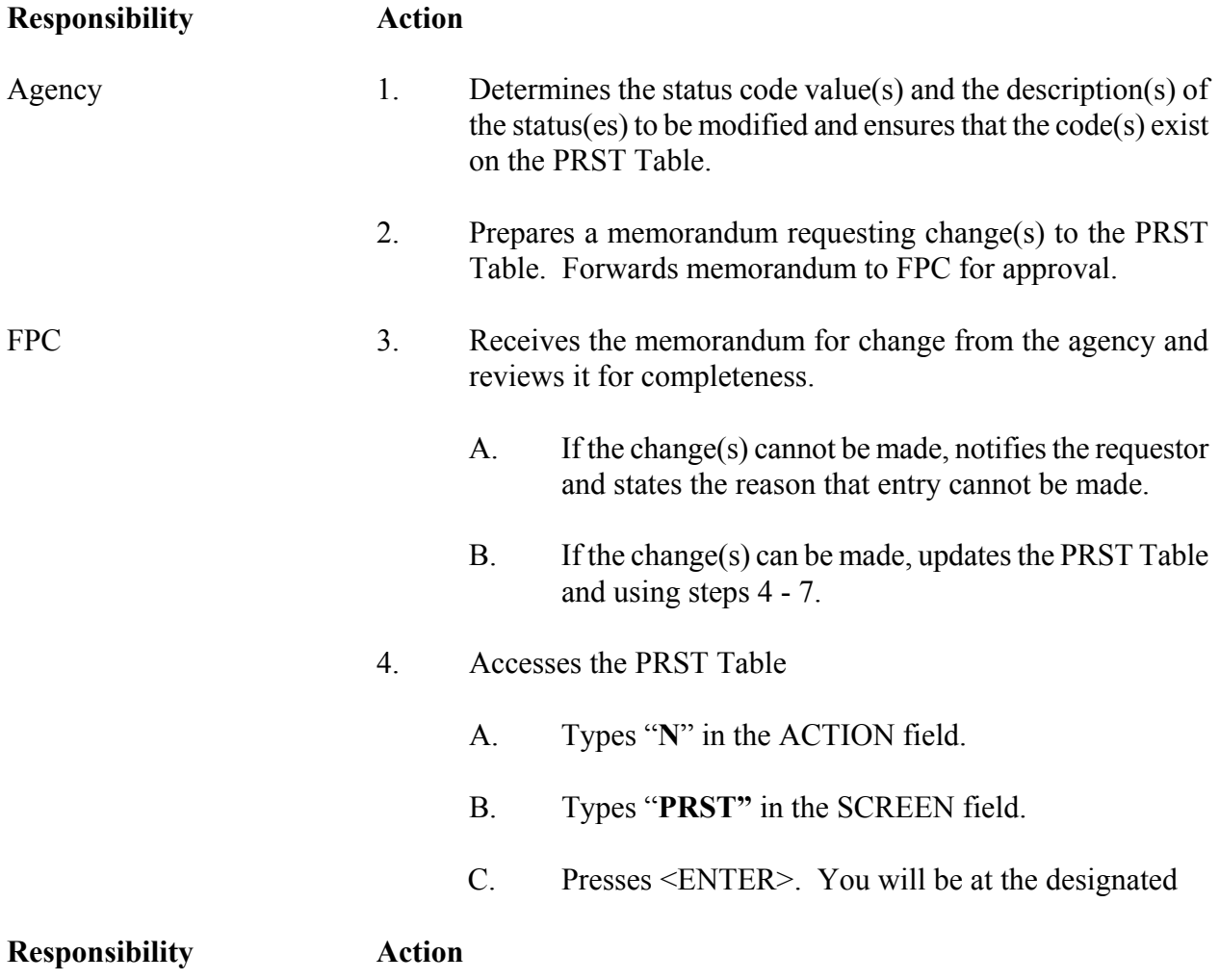

# **OSRAP**

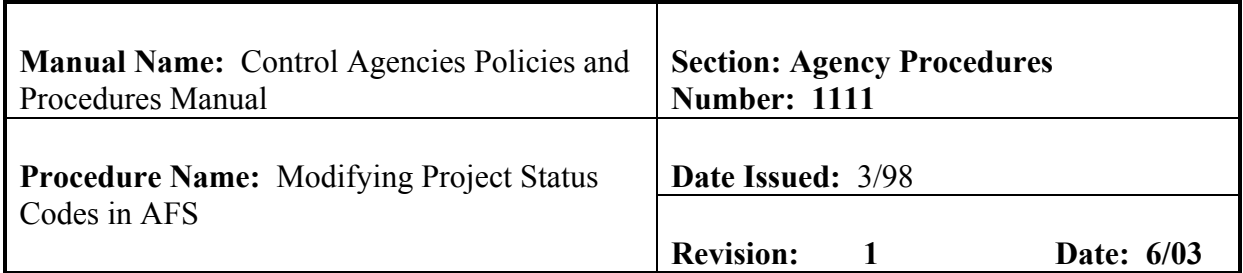

FPC table.

- 5. "GETS" the status code(s) to be modified on the PRST table by performing the following:
	- A. Types "**G**" in the ACTION field.
	- B. Enters the following data on the PRST Table:
		- 1) STATUS CODE
		- 2) DESCRIPTION
		- 3) SHORT DESC
	- C. Presses <ENTER>.
- 6. Changes the desired status code fields by performing the following :
	- A. Types "**C**" in the ACTION field
	- B. Enters the desired data over the appropriate fields' data for each status to be changed. Listed are the fields that can be changed:
		- 1) DESCRIPTION
		- 2) SHORT DESC
	- C. Presses <ENTER>.>. If entry has no errors, status will read "ALL LINES CHANGED".

### **NOTE: Should the entry(ies) contain errors, the data**

**Responsibility Action** 

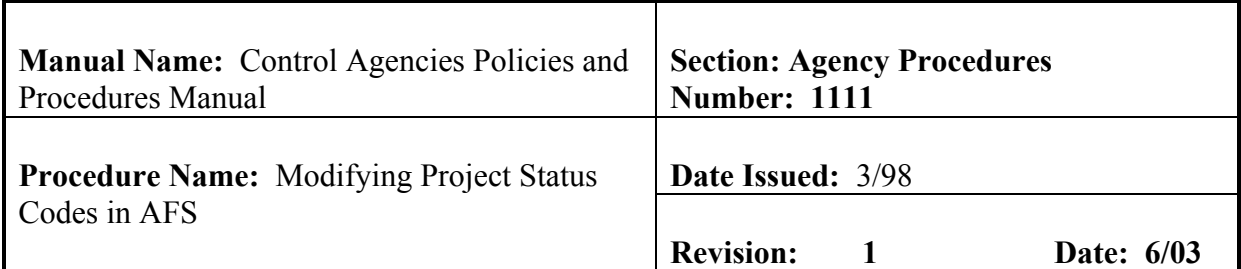

## FPC **must be corrected. Error messages appear at he bottom of the screen. Once the errors have been corrected, type 'C' in the ACTION field and represses <ENTER>.**

- 7. Types "**E**" in the ACTION field.
- 8. Presses <ENTER>. This will take you out of the table and to the main menu.
- 9. Notifies requestor that change(s) to PRST have been made.

<span id="page-40-0"></span>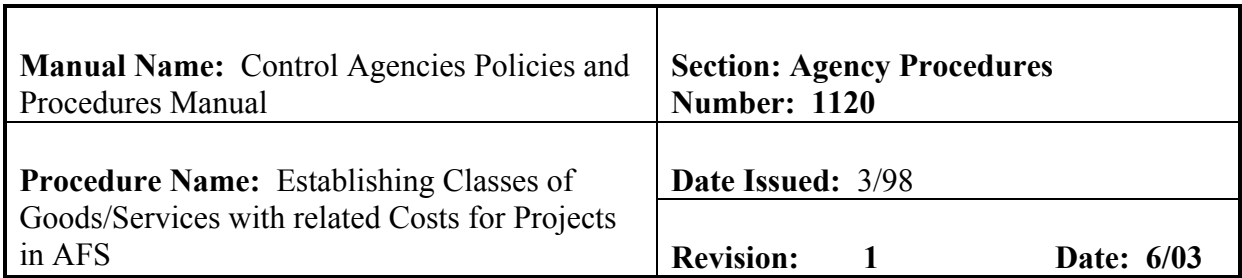

This procedure is used to establish different classes of goods and services and assign each a standard cost or rate per unit. It is keyed by fiscal year and charge class code. When a PX document is processed, the project Charge program uses these codes to compute indirect charges by multiplying the unit of goods or services by the standard rate defined on the Charge Class reference table. This table is shared by the Job Cost Accounting and Federal Aid Management sub-systems. This is a user maintained table. **Field definitions for the CHRG table can be found in section 11.1.2.3. of this chapter.**

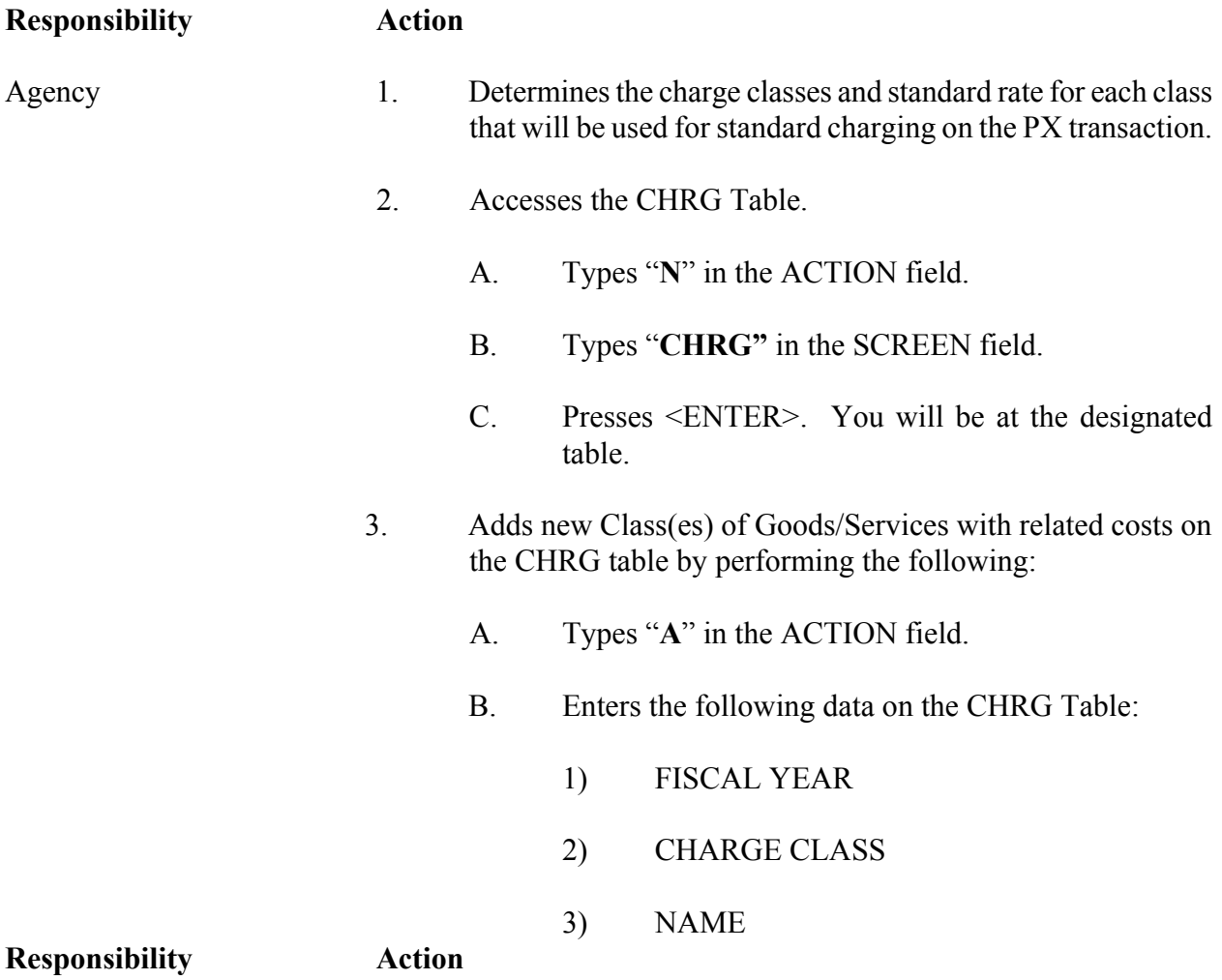

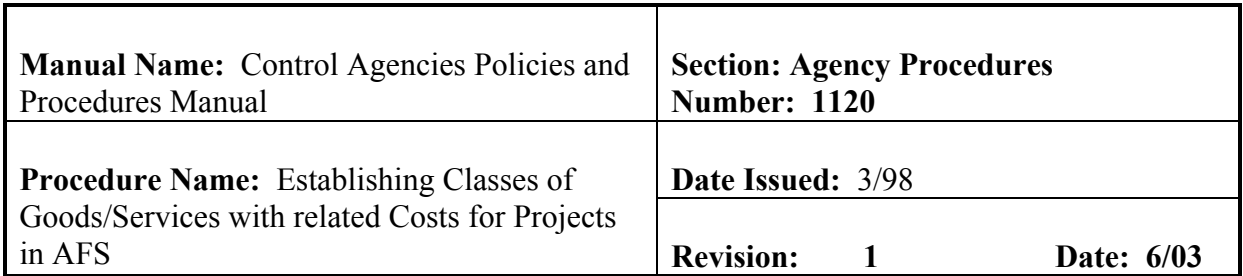

# Agency 4) STANDARD RATE

C. Presses <ENTER>.>. If entry has no errors, status will read "ALL LINES ADDED".

**NOTE: Should the entry(ies) contain errors, the data must be corrected. Error messages appear at he bottom of the screen. Once the errors have been corrected, type 'A' in the ACTION field and represses <ENTER>.** 

- 4. Types "**E**" in the ACTION field.
- 5. Presses <ENTER>. This will take you out of the table and to the main menu.

# **OSRAP**

<span id="page-42-0"></span>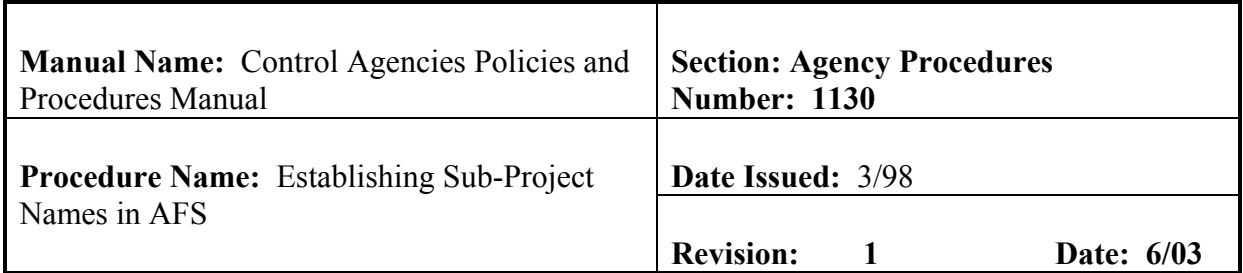

## **PURPOSE AND DESCRIPTION:**

This procedure is used to establish and store numbers and names for sub-projects. These names are used for descriptions on reports. This is a user maintained table. **Field definitions for the SPNT table can be found in section 11.1.2.4. of this chapter.**

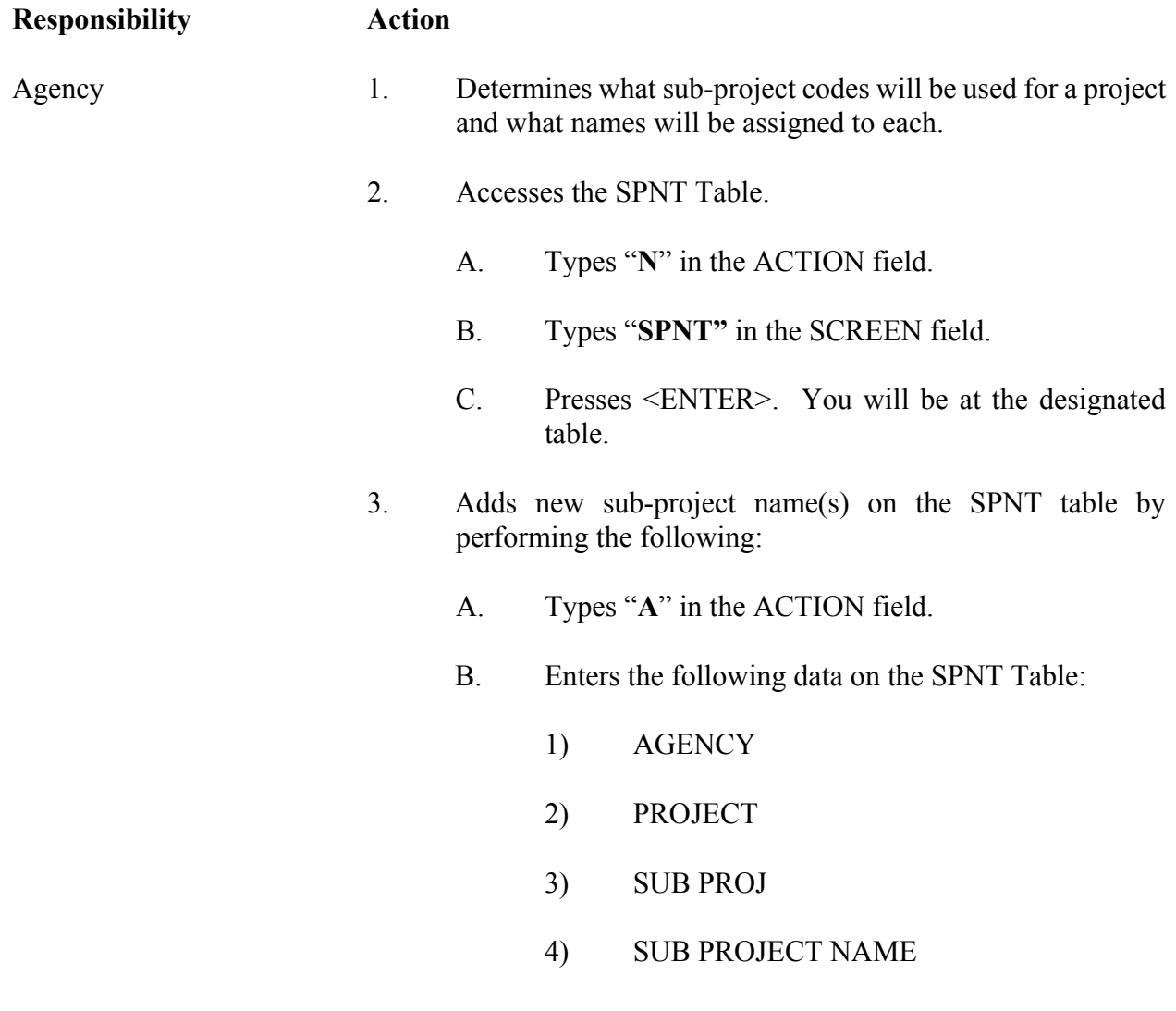

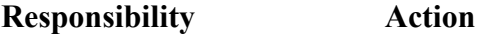

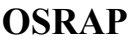

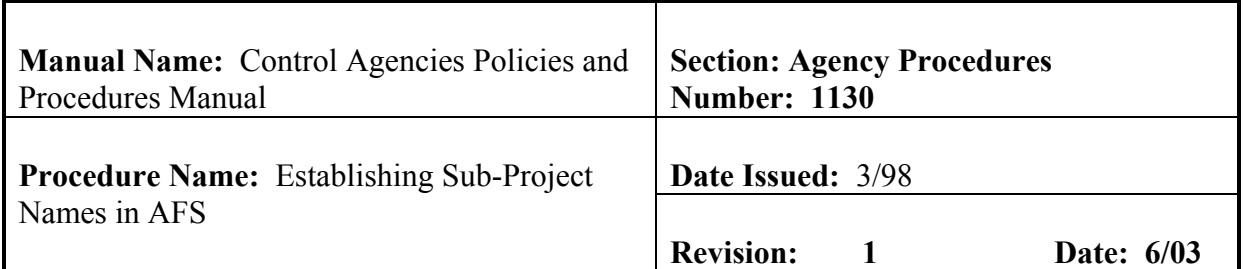

Agency C. Presses <ENTER>. If entry has no errors, status will read "ALL LINES ADDED".

> **NOTE: Should the entry(ies) contain errors, the data must be corrected. Error messages appear at he bottom of the screen. Once the errors have been corrected, type 'A' in the ACTION field and represses <ENTER>.**

- 4. Types "**E**" in the ACTION field.
- 5. Presses <ENTER>. This will take you out of the table and to the main menu.

<span id="page-44-0"></span>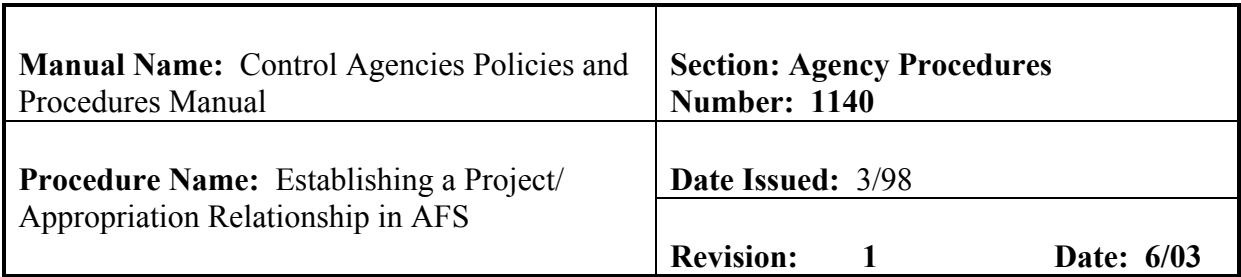

This procedure is used to establish the valid project/appropriation combinations for project accounting transaction using the PAPR table. The table is keyed by agency, project, appropriation, budget fiscal year, fund, and appropriation organization. After a project is established in the project accounting system and appropriation in AFS, the user will enter all valid combinations on this table. Project transactions (except the DS, WV, and NP), which do not have a combination appearing on this table, will reject when they are processed. The APRP table is an alternate view of this table. Whenever an addition, deletion, or change is entered on the Project by Appropriation Table, the APRP is automatically updated by the system. This is a user-maintained table. **Field definitions for the PAPR table can be found in section 11.1.2.5. of this chapter.**

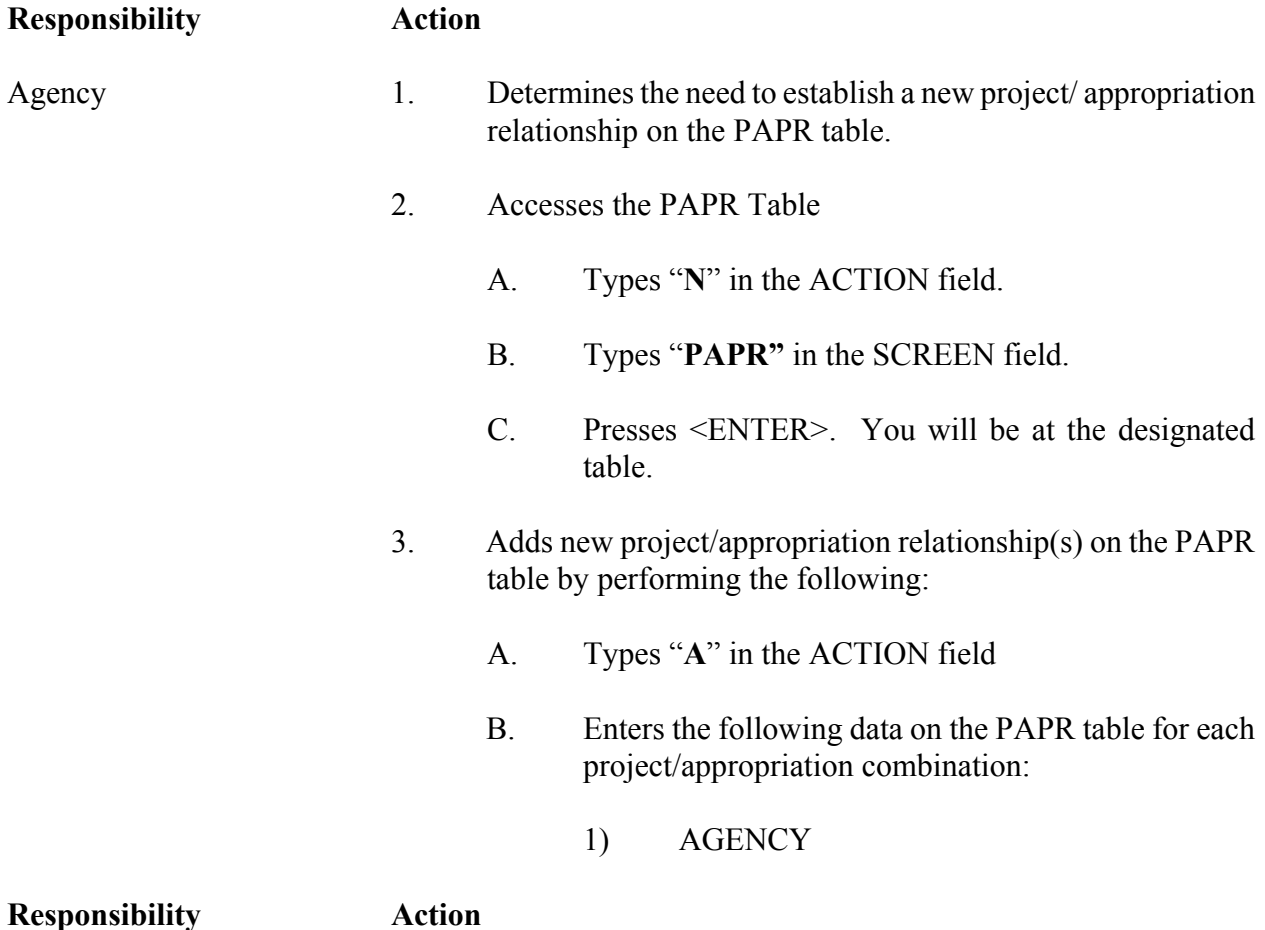

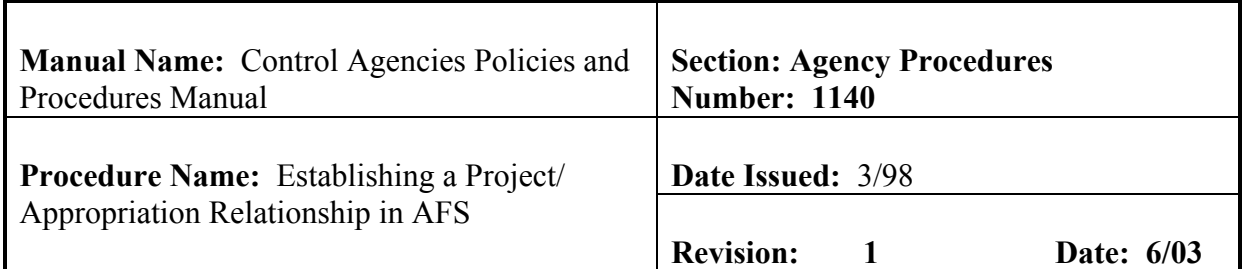

- Agency 2) PROJECT 3) APPR 4) BFY
	-
	- 5) FUND
	- 6) PRIORITY (Optional)
	- 7) ACT YEAR (Optional)
	- 8) LEGIS ACT (Optional)
	- C. Presses <ENTER>. If entry has no errors, status will read "ALL LINES ADDED".

**NOTE: Should the entry(ies) contain errors, the data must be corrected. Error messages appear at he bottom of the screen. Once the errors have been corrected, type 'A' in the ACTION field and represses <ENTER>.** 

- 4. Types "**E**" in the ACTION field.
- 5. Presses <ENTER>. This will take you out of the table and to the main menu.

<span id="page-46-0"></span>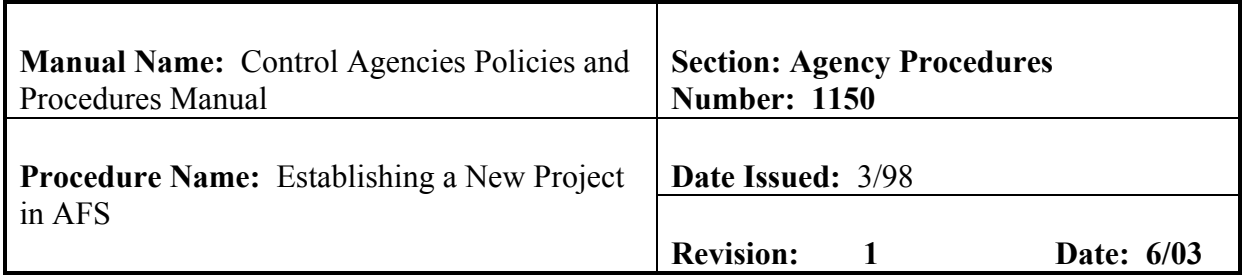

This procedure is used to establish a new project in AFS complete with budgetary and descriptive information. A PJ transaction must be accepted and a valid project established in AFS before any accounting transactions or PX transactions that reference that project will be accepted. **Field definitions for the PJ transaction can be found in section 11.1.2.6. of this chapter.**

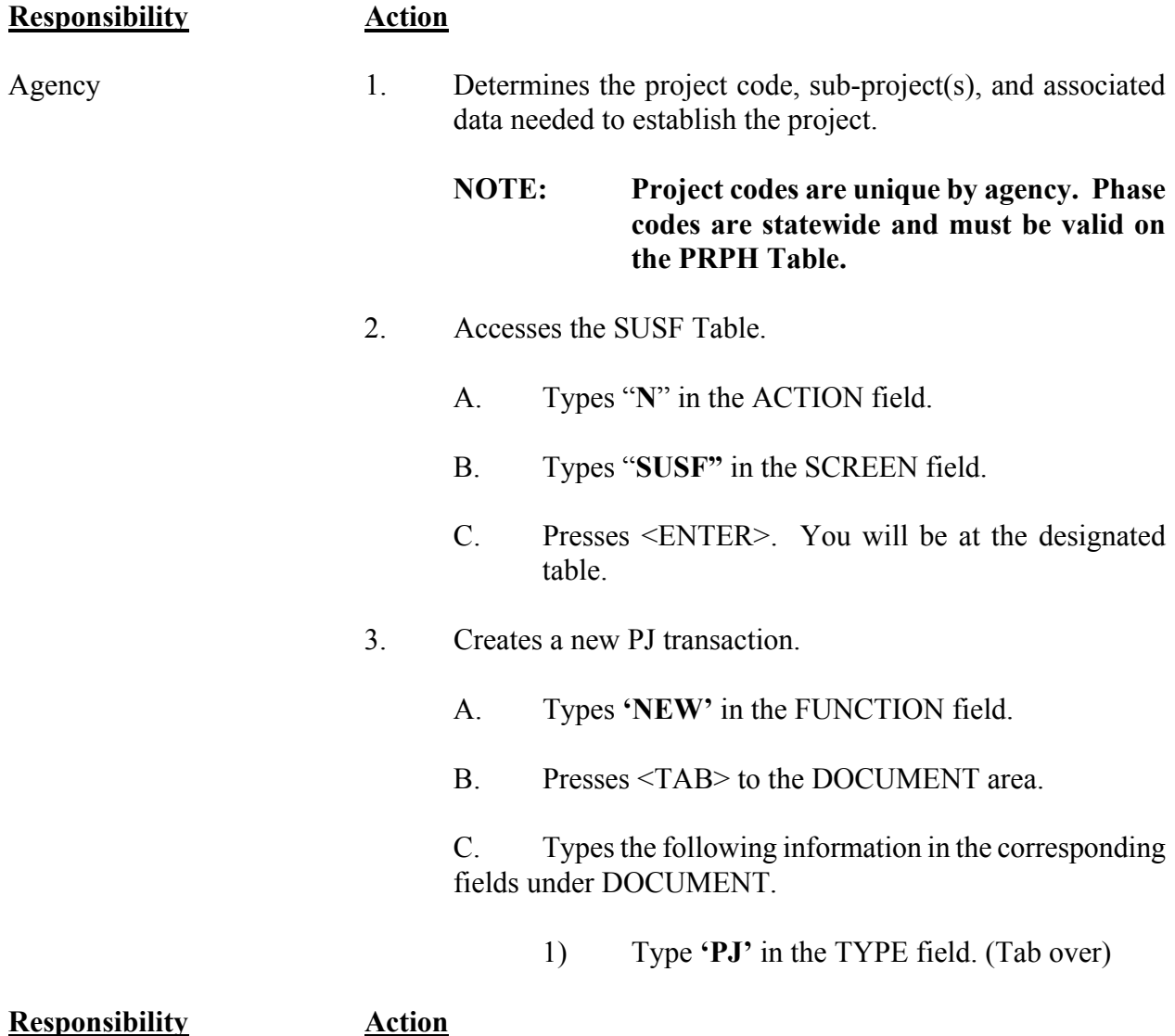

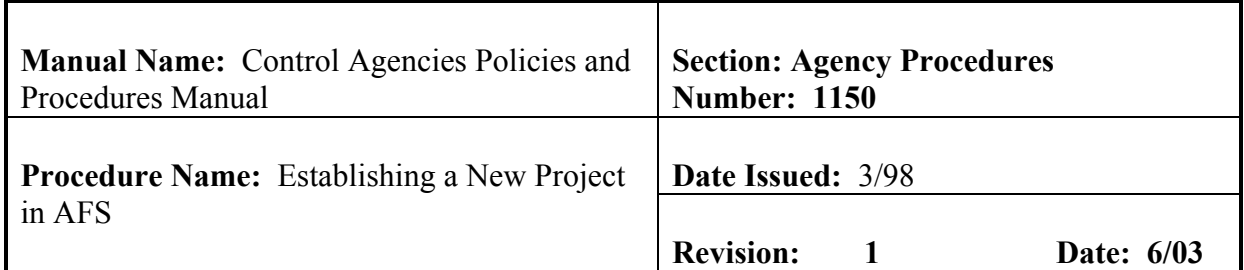

- Agency 2) Type agency number in the AGCY field.
	- 3) Type **'PJ#'** in the NUMBER field. The number sign or pound sign will automatically assign the next document number for your agency to this PJ document for your agency.
	- 4. Presses <**ENTER**>. The screen displays a new PJ Document with information entered in the DOCUMENT fields.
	- 5. Enters the following on the Project Management Input Form (PJ):

### Screen One:

- A. AGENCY
- B. PROJ
- C. PROJECT STATUS
- D. PROJ MANAGER (Optional)
- E. START DATE
- F. END DATE
- G. PROJ FISC YR
- H. DESCRIPTION (Optional)
- I. PROJ FY START PRD
- J. ENTITY-WIDE PROJ NO (Optional)

### **Responsibility Action**

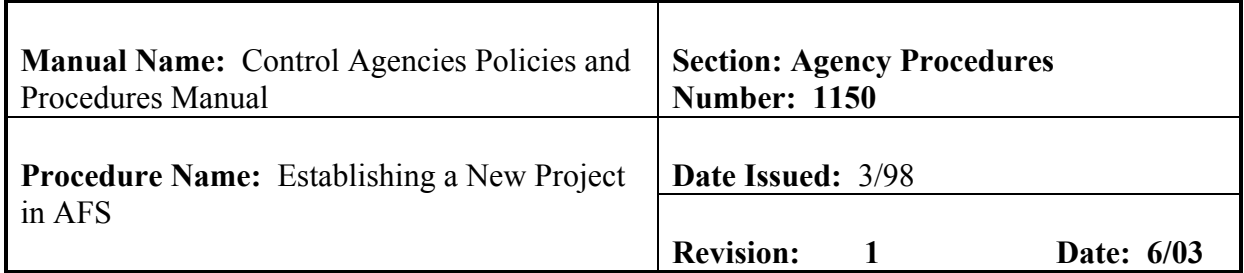

# Agency K. BOND FUNDED AMT FED FUNDS AMT ENTITY FUNDS AMT OTHER FUNDS AMT

An amount must be entered for one or more of the above funding sources.

- L. I/D
- M. PCT (Optional)
- N. TOTAL PROJ BUD AMT

### Screen Two

- O. SUBPROJ
- P. PHASE
- Q. STATUS
- R. FUNDS EDIT
- S. AUTH DATE (Optional)
- T. BUDGET AMOUNT
- U. I/D
- V. DESCRIPTION (Optional)
- 6. Edits the document.

# **Responsibility Action**

Agency A. Presses <HOME> to move to the FUNCTION field.

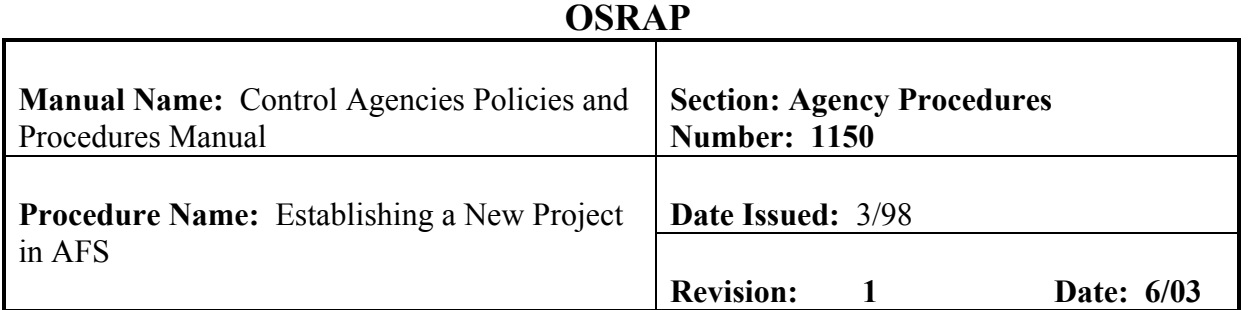

- B. Types **'EDIT DOC'** in the FUNCTION field.
- C. Presses <ENTER>. If document has no errors, status will change to PEND1.

**NOTE**: **Should the document contain errors, the data must be corrected. Error messages appear at the bottom of the screen along with the message 'DOCUMENT ERRORS DETECTED'. Once the errors have been corrected, the document can be re-edited. Types 'EDIT DOC' in the FUNCTION and represses <ENTER>.** 

- 7. Types **'END'** in the FUNCTION field.
- 8. Presses <**ENTER**>. This "ends out" of document and returns to SUSF.

Approver

- Authorized Agency 9. Types **'APPROVE DOC'** in the FUNCTION field.
	- 10. Presses <**ENTER**>. An approval message is displayed stating that approval 1 has been applied and that other approvals are pending.
	- 11. Types **'RUN DOC'** in the FUNCTION field.
	- 12. Presses <**ENTER**>.
	- 13. Types **'END'** in the FUNCTION field to return to SUSF.
	- 14. Presses <**ENTER**>. This "ends out" of document and returns to SUSF.

<span id="page-50-0"></span>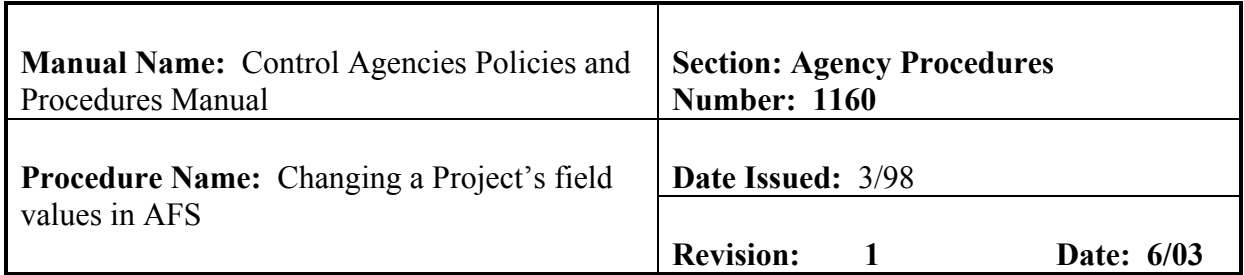

This procedure is used to change the basic information pertaining to an existing project. A valid project must exist in AFS (from the processing of a PJ transaction) before any accounting transactions can be processed against it and before any PX transactions will be accepted for it. **Field definitions for the PJ document can be found in section 11.1.2.6. of this chapter.**

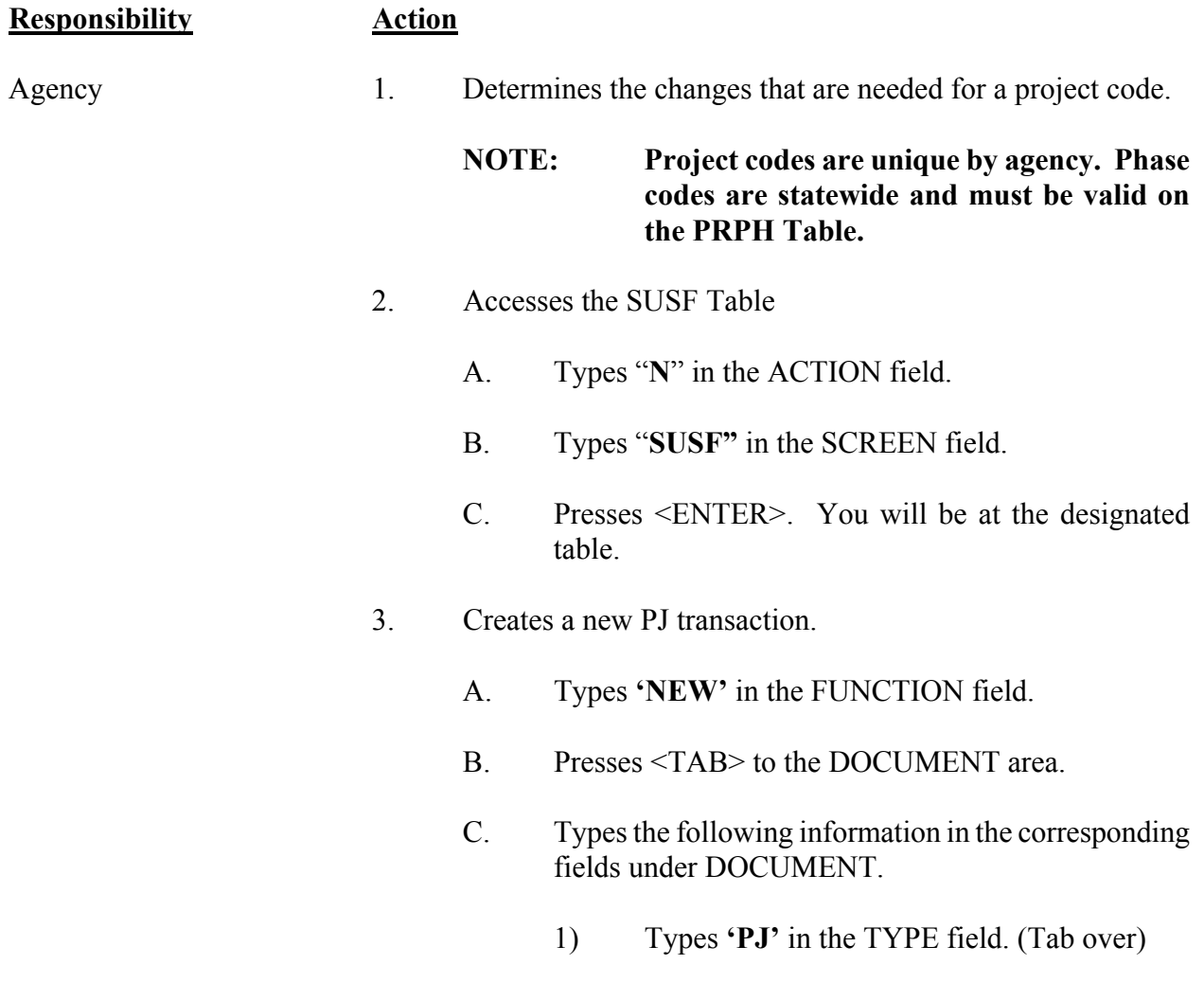

# **Responsibility Action**

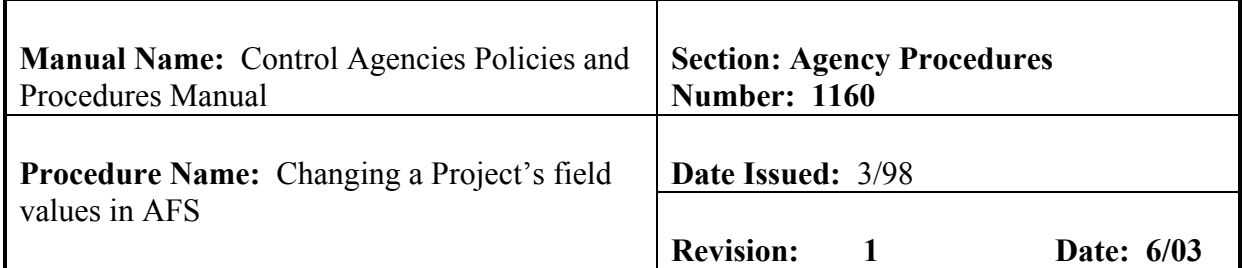

- Agency 2) Types agency number in the AGCY field.
	- 3) Types **'PJ#'** in the NUMBER field. The number sign or pound sign will automatically assign the next document number for your agency to this PJ document for your agency.
	- 4. Presses <**ENTER**>. The screen displays a new PJ Document with information entered in the DOCUMENT fields.
	- 5. Enters the required data and data to be modified in the appropriate fields on screen one as follows:
		- A. ACTION Enter '**M**' (modify).
		- B. AGENCY (required).
		- C. PROJ (required).
		- D. PROJECT STATUS
		- G. PROJ MANAGER
		- H. START DATE
		- I. END DATE
		- J. PROJ FISC YR (required)
		- K. DESCRIPTION
		- L. PROJ FY START PRD
		- M. ENTITY-WIDE PROJ NO

# **Responsibility Action**

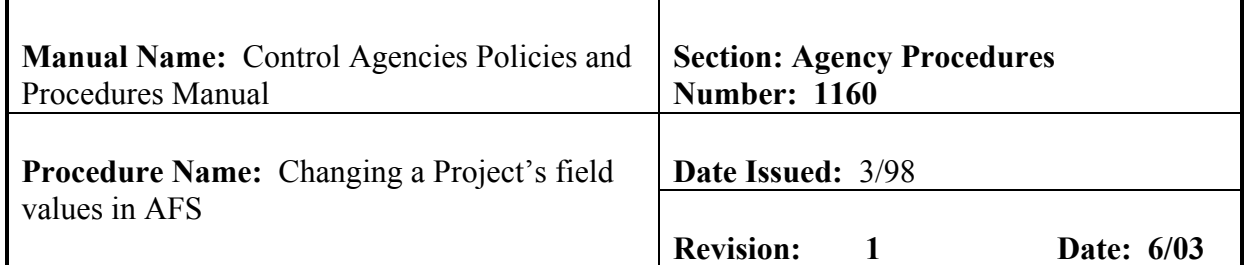

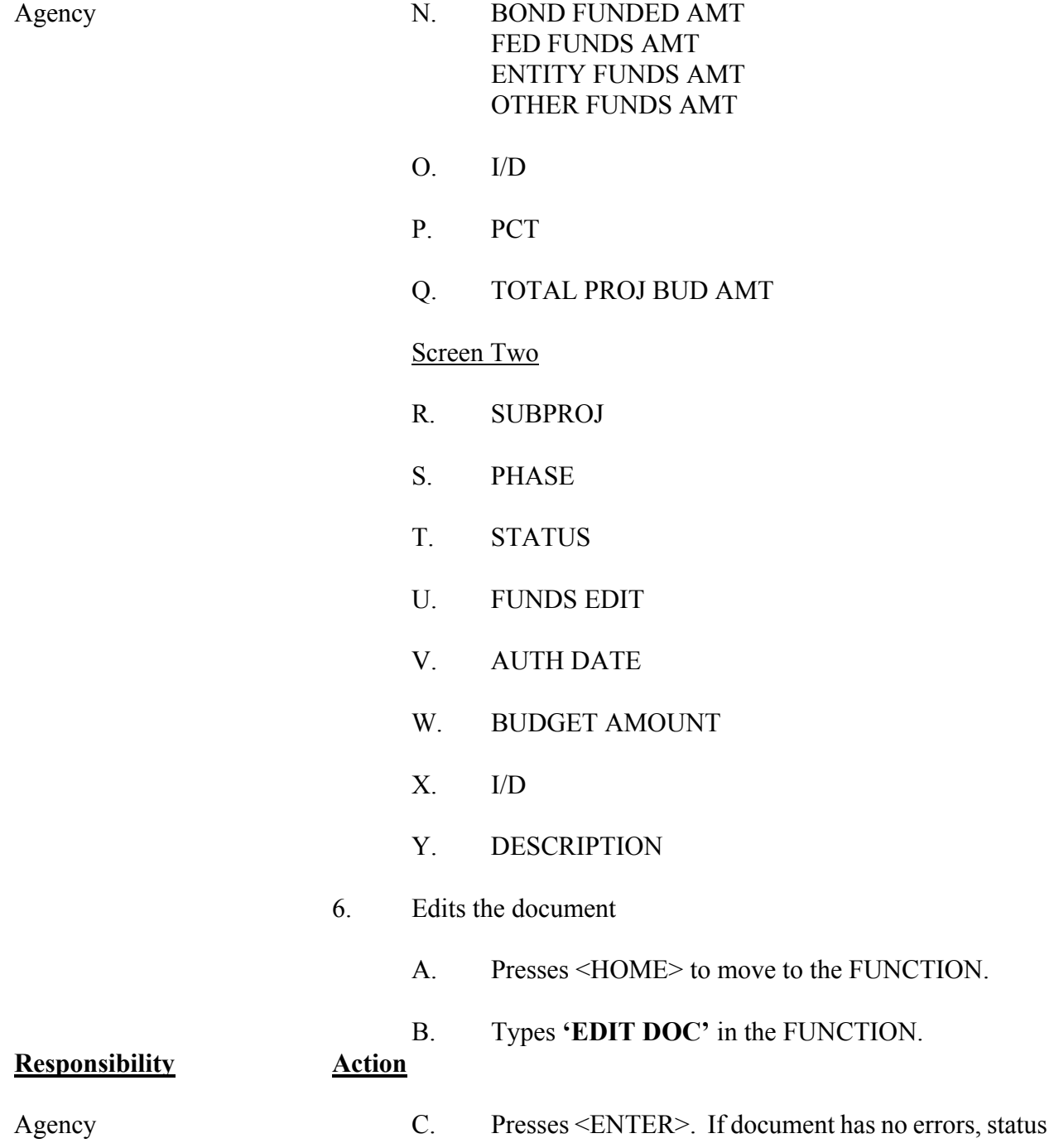

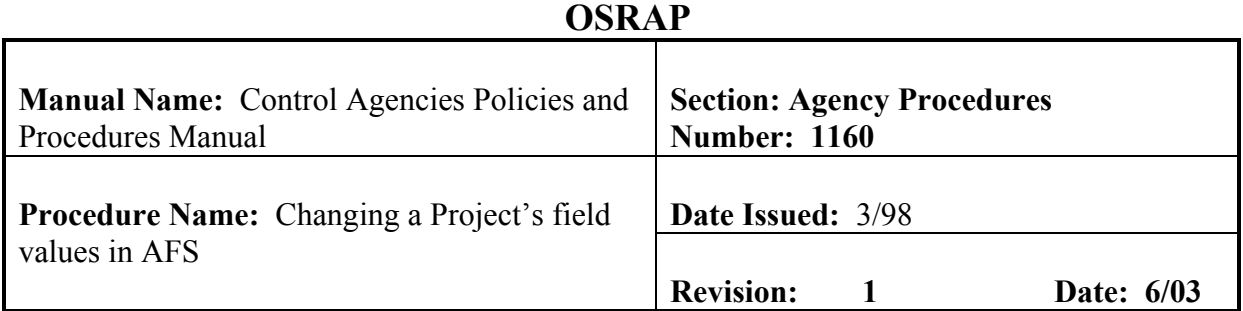

# will read **PEND1**.

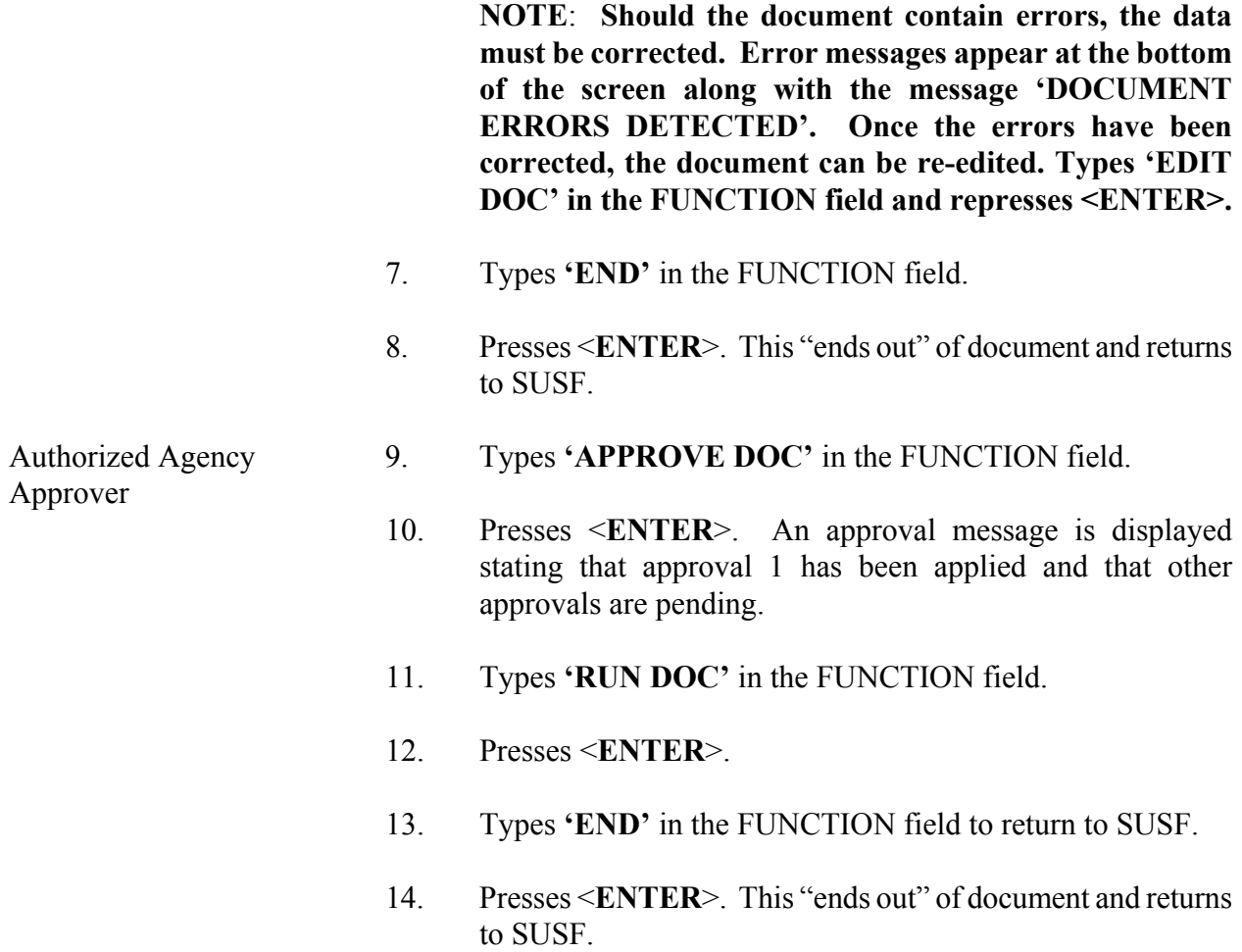

# **OSRAP**

<span id="page-54-0"></span>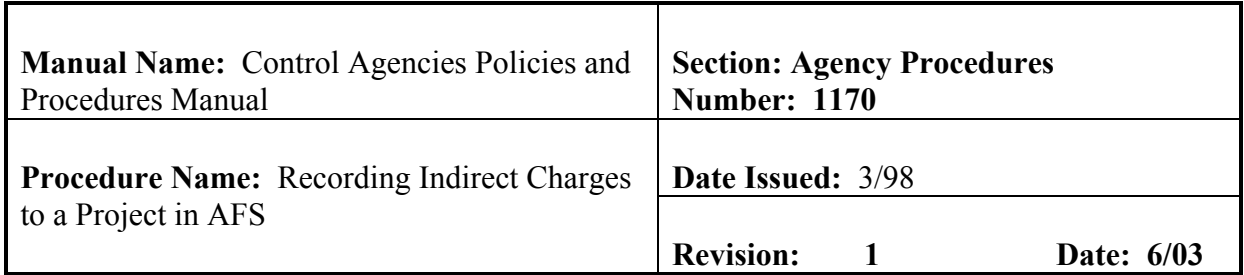

### **PURPOSE AND DESCRIPTION:**

This procedure is used to record indirect charges to a project in AFS. The PX transaction will not post to the General ledger or update any budgetary tables. **Field definitions for the PX transaction can be found in section 11.1.2.7. of this chapter.**

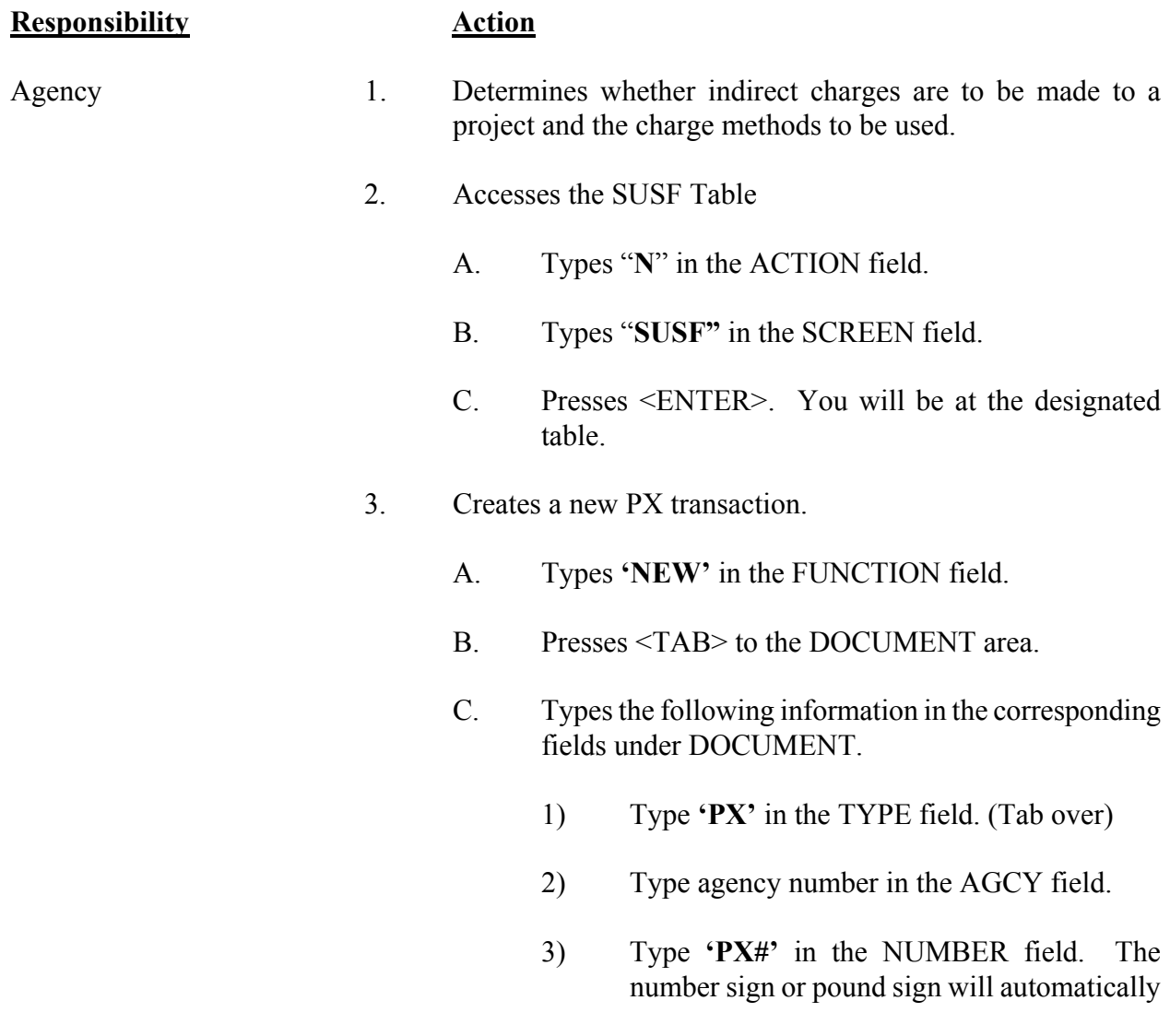

## **Responsibility Action**

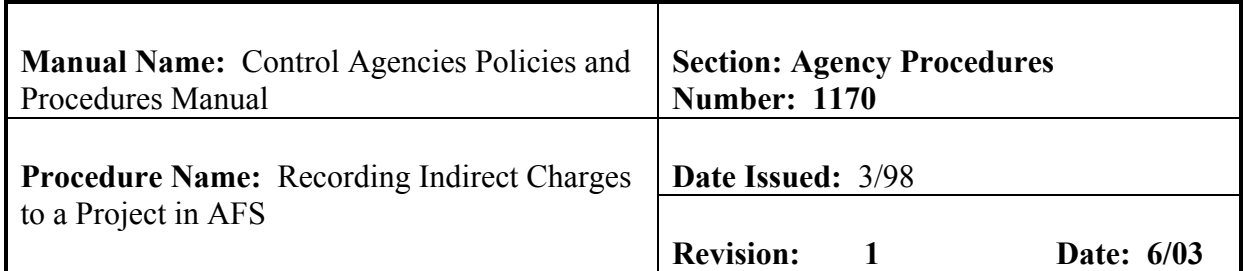

Agency assign the next document number for your agency to this PX document for your agency. 4. Presses <**ENTER**>. The screen displays a new PX Document with information entered in the DOCUMENT fields. 5. Enters the necessary data for the PX into AFS. A. ACCOUNTING PERIOD B. DOCUMENT TOTAL C. FY D. FUND E. AGCY F. OBJ/SUB G. PROJ.SUB H. PHASE I. AMOUNT J. I/D – Required if this Project Charges line is a decrease. Code ' D' =Decrease. Otherwise will default to 'I'. 6. Edits the document A. Presses <HOME> to move to the FUNCTION field.

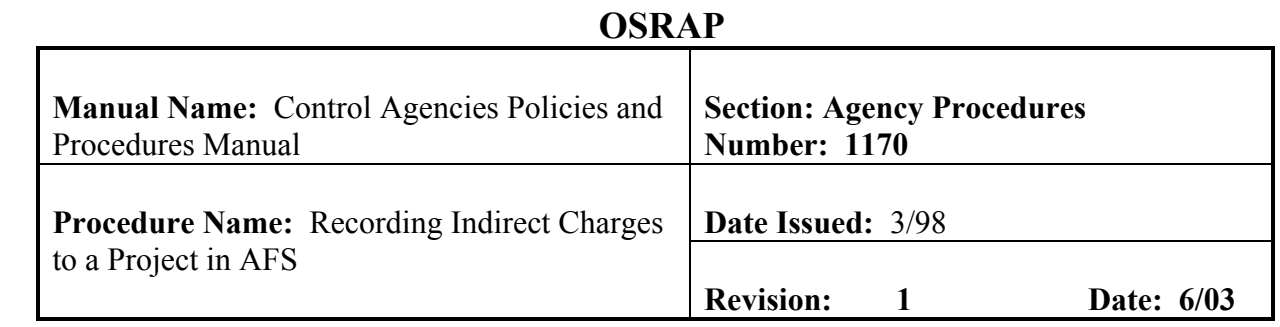

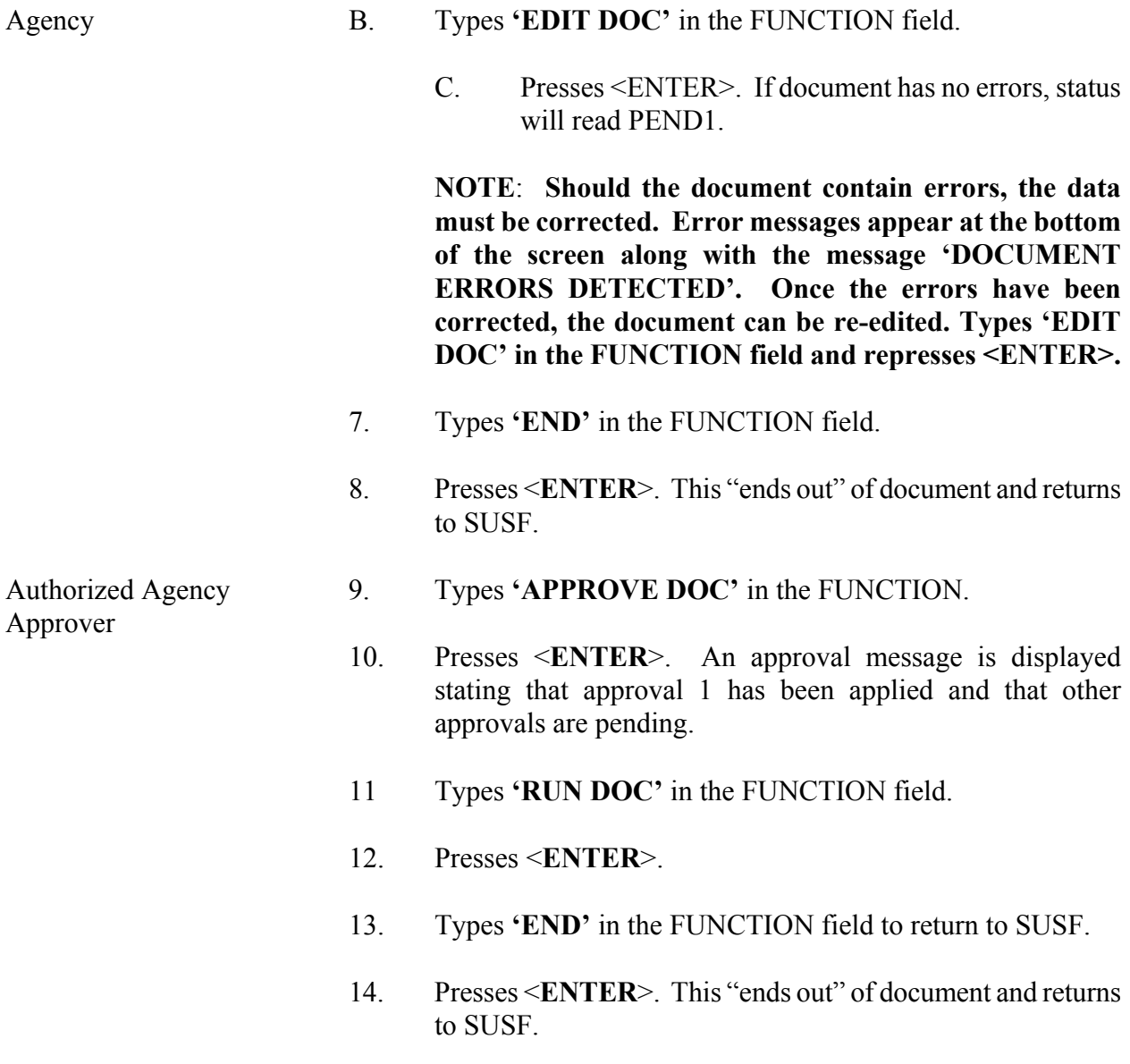

<span id="page-57-0"></span>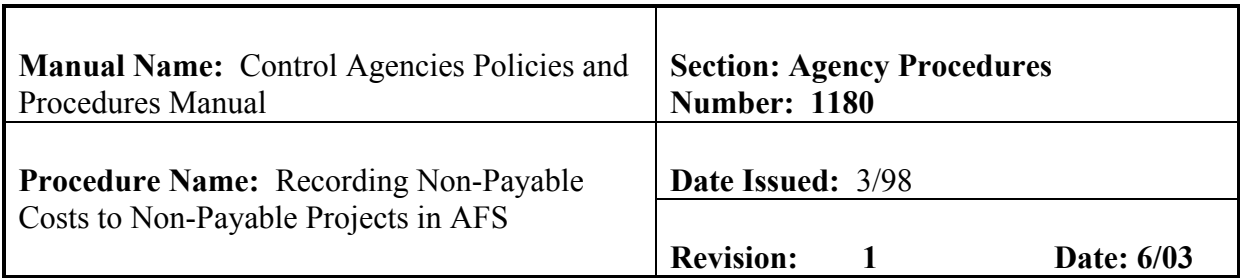

This procedure is used to record charges against non-payable projects in AFS. The NP transaction will update the expenditure amount on the Agency Project (AGPR) Table, Project Budget Line (PRBL) Table, Project Fiscal Year (PFYT) Table, and, if the non-payable project is linked to an entity-wide number, the entity-wide project (ENPR) Table. In addition, the NP transaction will update the Non-Payable Project Invoice (NPPI) Table with all relevant information. The NP transaction will be edited to ensure the overall project status is 'Non-Payable', the transaction is within the project start and end dates, the sub-project/phase has a status of 'O' (Open), and that sufficient budget exists to process the transaction. As with the PX transaction, the NP transaction will not post to the General ledger or update any budgetary tables. **Field definitions for the NP transaction can be found in section 11.1.2.8. of this chapter.**

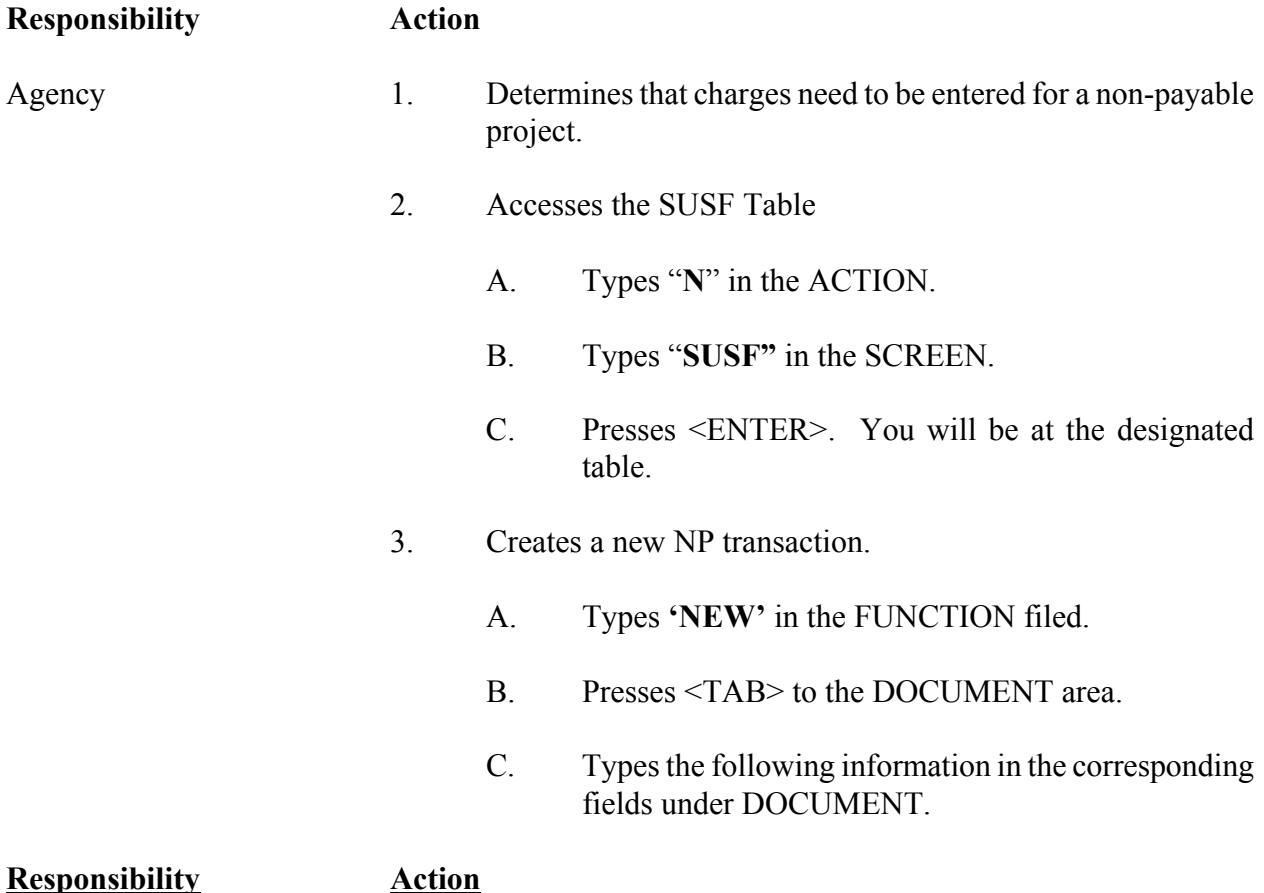

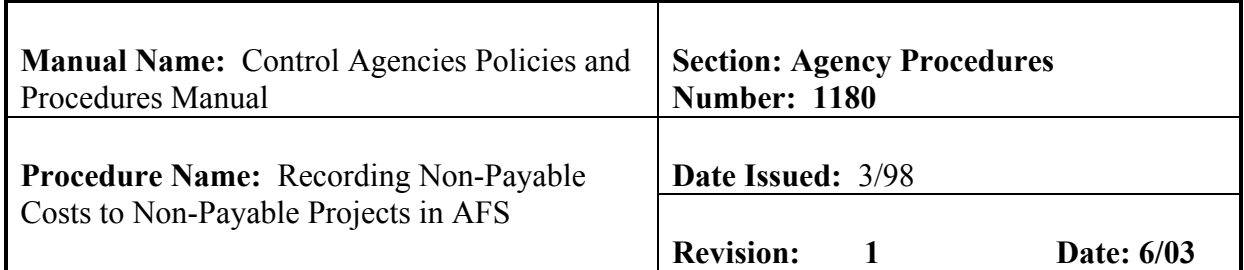

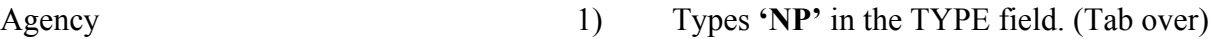

- 2) Types agency number in the AGCY field.
- 3) Types **'NP#'** in the NUMBER field. The number sign or pound sign will automatically assign the next document number for your agency to this NP document.
- 4. Presses <**ENTER**>. The screen displays a new NP Document with information entered in the DOCUMENT fields.
- 5. Enters charges to the non-payable project by completing the necessary fields on the NP document.
	- A. BUDGET FY
	- B. AGENCY
	- C. PROJ
	- D. SUB-PROJ
	- E. PHASE
	- F. DOC TOTAL
	- G. ACT (Action)
	- H. S/O (Sub-object)
	- I. INV NUMBER
- J. INV DATE

# **Responsibility Action**

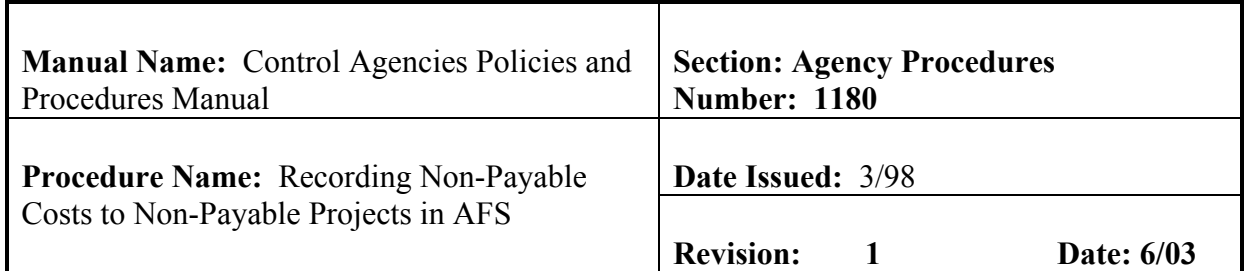

- Agency K. PO/RQ NUMBER
	- L. REC FPC
	- M. REC FISC
	- N. FWD DATE
	- O. FPC PROJ NUMBER
	- P. VENDOR NAME
	- Q. AMOUNT
	- R. I/D
	- S. COMMENTS
	- 6. Edits the document
		- A. Presses <HOME> to move to the FUNCTION field.
		- B. Types **'EDIT DOC'** in the FUNCTION field.
		- C. Presses <ENTER>. If document has no errors, status will read PEND1.

**NOTE**: **Should the document contain errors, the data must be corrected. Error messages appear at the bottom of the screen along with the message 'DOCUMENT ERRORS DETECTED'. Once the errors have been corrected, the document can be re-edited. Types 'EDIT DOC' in the FUNCTION field and represses <ENTER>.** 

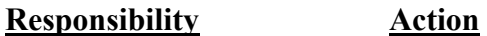

Agency 7. Types **'END'** in the FUNCTION field.

# **OSRAP**

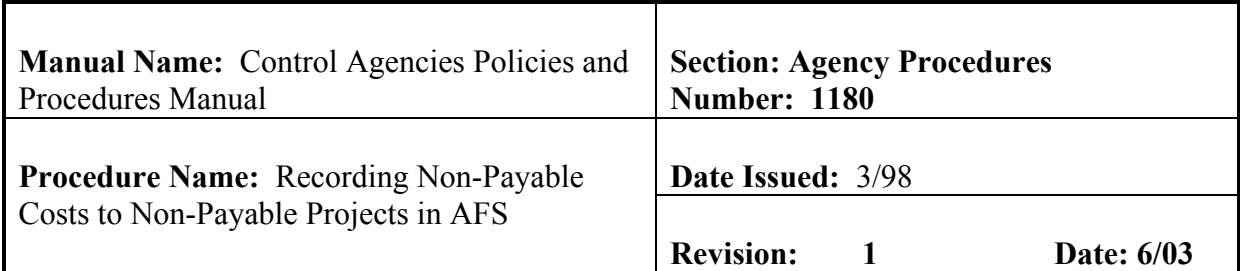

- 8. Presses <**ENTER**>. This "ends out" of document and returns to SUSF.
- Authorized Agency 9. Retrieves the **NP** document from **SUSF**.

Approver

- A. Types **'S'** in the ACTION field.
- B. Presses <TAB> until Line 01 or the line where the document number appears is reached.
- C. Presses <**ENTER**>. **NP** document is displayed.
- 10. Reviews the Document for accuracy.
- 11. Types **'APPROVE DOC'** in the FUNCTION field.
- 12. Presses <**ENTER**>. An approval message is displayed stating that approval 1 has been applied and that other approvals are pending.
- 13. Types **'END'** in the FUNCTION field.
- 14. Presses <**ENTER**>. This "ends out" of document and returns to SUSF.

<span id="page-61-0"></span>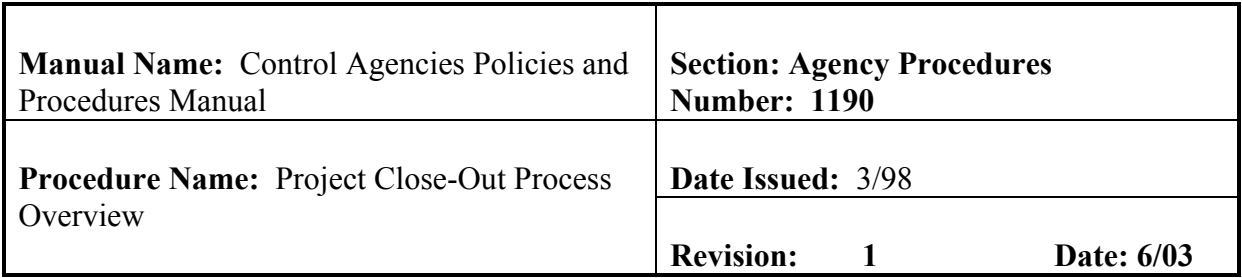

Agencies with capital outlay projects will initiate the steps to close out those projects which will not have further activity. Procedures for closing out capital outlay projects in AFS vary slightly, depending on the type of monies appropriated to the projects (e.g., self generated, interagency transfer, federal, etc). These procedures are defined for each possible funding situation in this section. **This procedure is used for all funding situations.** 

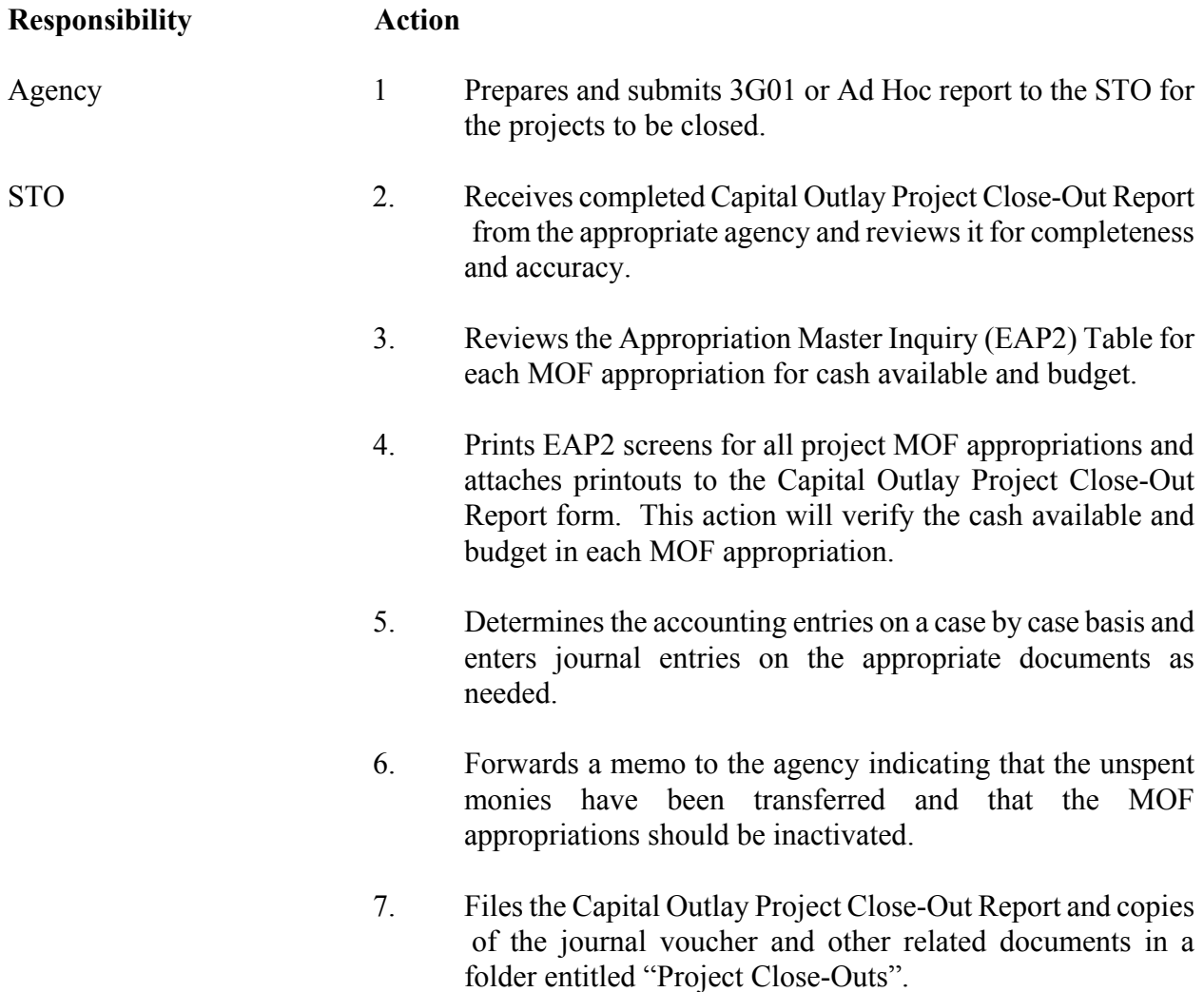

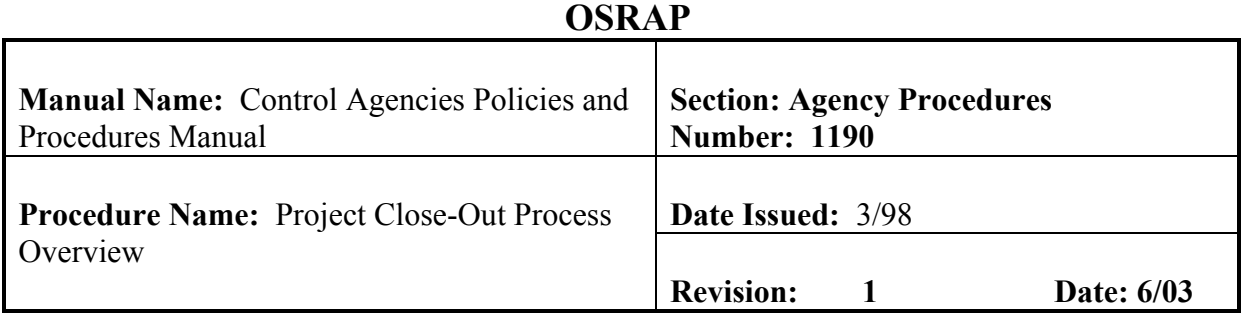

# **Responsibility Action**

- Agency 8. Enters PJ document with 'M' (modify) action and changes sub- project/phase status to 'C' (closed) and overall project status to 'E' (ended). The overall project will be moved to a status of "C" when all financial activity has ceased for a period of two fiscal years. This is done after all documents to transfer unexpended funds to the proper source have been processed.
	- 9. When all projects associated with an appropriation unit have been closed and all unexpended cash has been moved, deactivates the original (old) appropriations through AFS using an AP document to deactivate  $(Act = D')$  if the appropriations were originally setup in AFS. Appropriation End Date will be 6/30 of the current fiscal year. If an appropriation originated in BDS (BFY 97 or greater), it will be deactivated through BDS.

<span id="page-63-0"></span>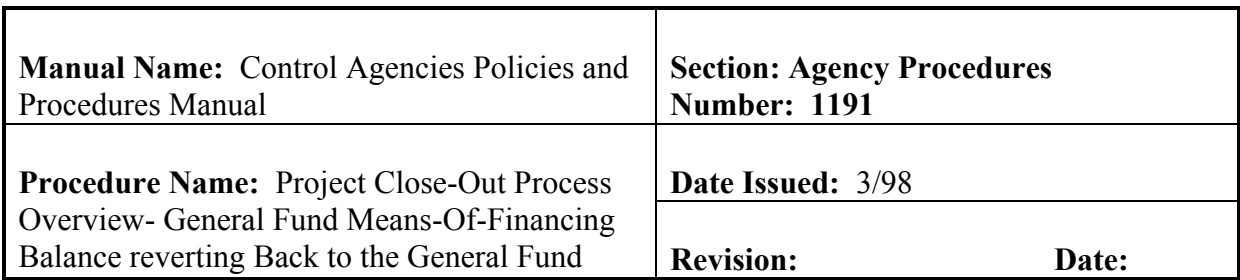

Agencies with capital outlay projects will initiate the steps to close out capital outlay projects which will not have further activity. Procedures for closing out capital outlay projects in AFS may vary slightly, depending on the type of monies appropriated to the capital outlay project (e.g., self generated, interagency transfer, federal, etc). These procedures are defined for each possible funding situation in this section. **This procedure is used for an alternate funding situation. Situation 1: General Fund Means-Of-Financing Balance reverting Back to the General Fund. NOTE: Organizations are not used in the Capital Outlay funds 055 and 075.** 

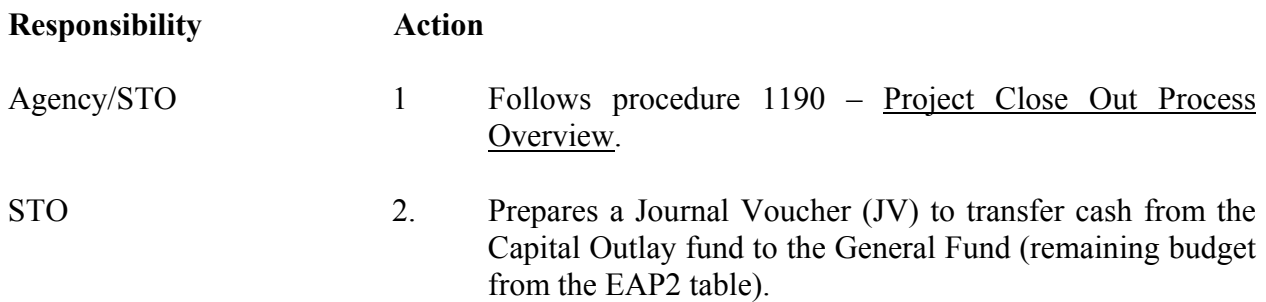

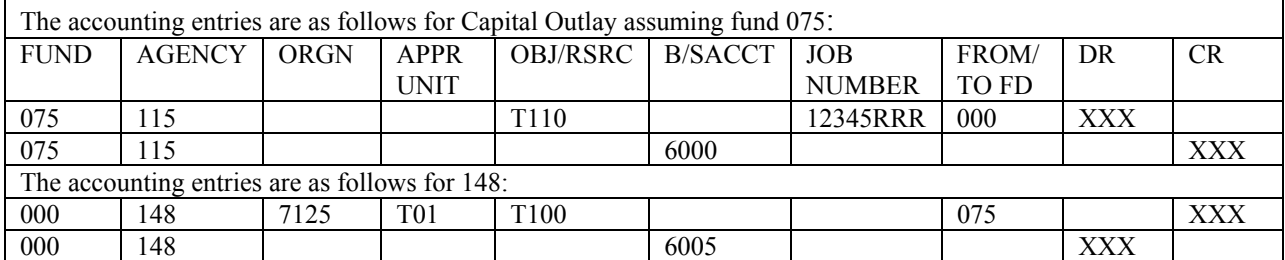

**NOTE: Since the budget year is in the header of the journal voucher, if the cash is being transferred from a prior budget year to the current budget year, two JV's will have to be prepared. All cash indicators will be set to 'Y' for revenue lines and 'N' for cash lines.** 

# **OSRAP**

<span id="page-64-0"></span>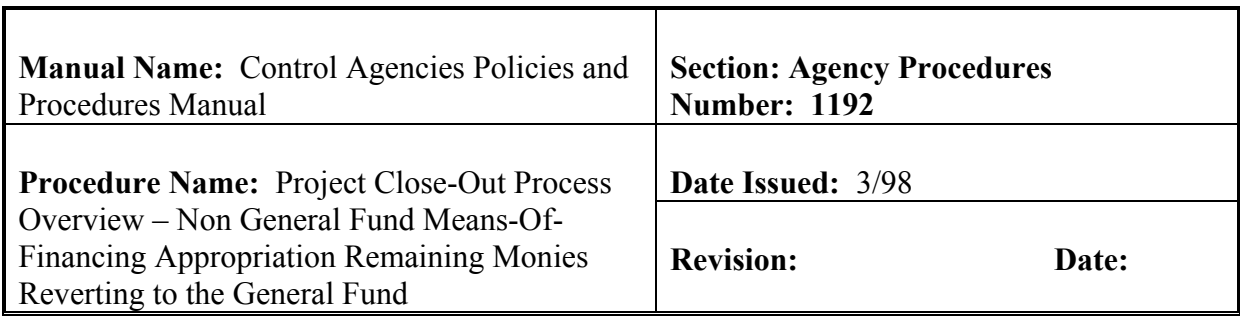

### **PURPOSE AND DESCRIPTION:**

Agencies with capital outlay projects will initiate the steps to close out capital outlay projects which will not have further activity. Procedures for closing out capital outlay projects in AFS may vary slightly, depending on the type of monies appropriated to the capital outlay project (e.g., self generated, interagency transfer, federal, etc). These procedures are defined for each possible funding situation in this section. **This procedure is used for an alternate funding situation. Situation 2: Non-General Fund Means-Of-Financing Appropriation Remaining Monies Reverting to the General Fund (Self-Generated, Interagency Transfer, etc.)** 

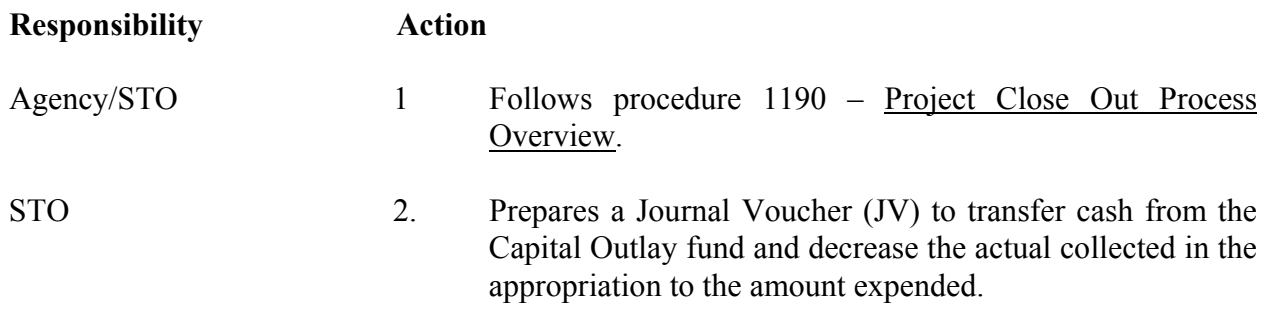

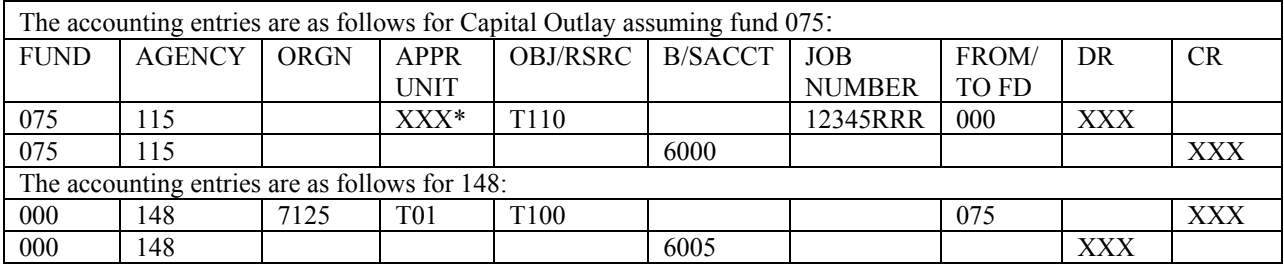

\* The appropriation unit indicated on the Close Out report should be used.

NOTE: If the funds are to be returned to a NON-ISIS agency, the agency administering the project will enter the transfer using a PV document.

<span id="page-65-0"></span>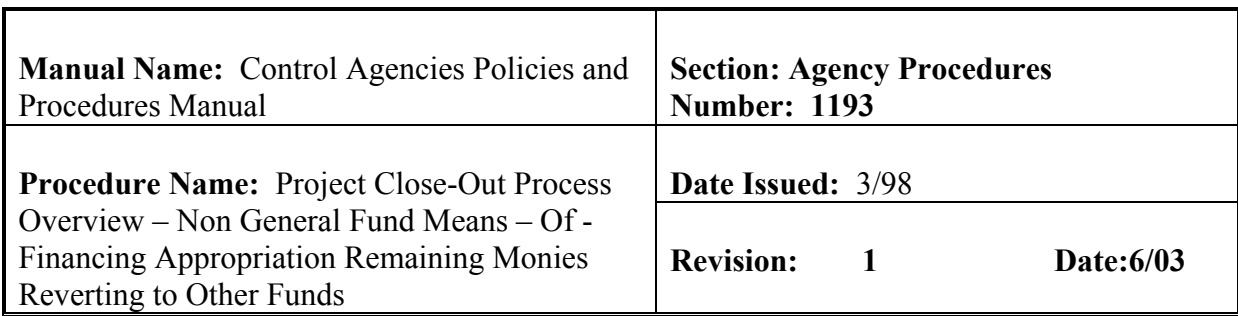

Agencies with capital outlay projects will initiate the steps to close out capital outlay projects which will not have further activity. Procedures for closing out capital outlay projects in AFS may vary slightly, depending on the type of monies appropriated to the capital outlay project (e.g., self generated, interagency transfer, federal, etc). These procedures are defined for each possible funding situation in this section. **This procedure is used for an alternate funding situation. Situation 3: Non-General Fund Means-Of-Financing Appropriation Remaining Monies Reverting to Other Funds.** 

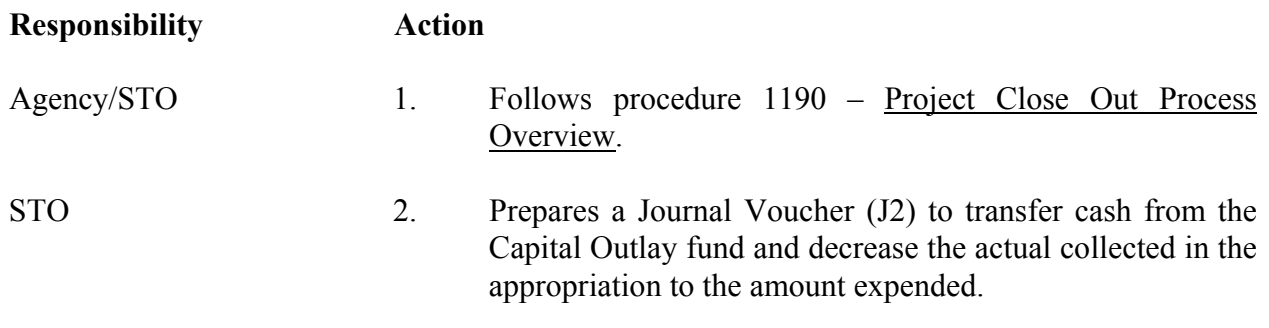

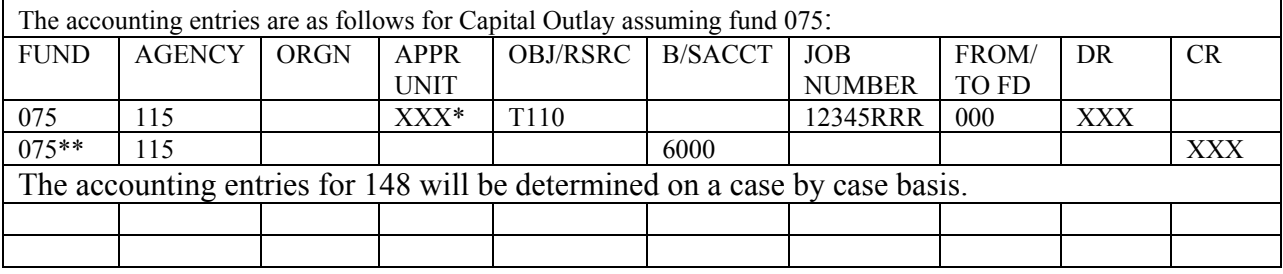

\* The appropriation unit indicated on the Close Out report should be used.

\*\* Cash lines not coded –Automatic Offset.

OSRAP 3. Approves the J2 in AFS

NOTE: If the funds are to be returned to a NON-ISIS agency, the agency administering the project will enter the transfer using a PV document.

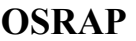

<span id="page-66-0"></span>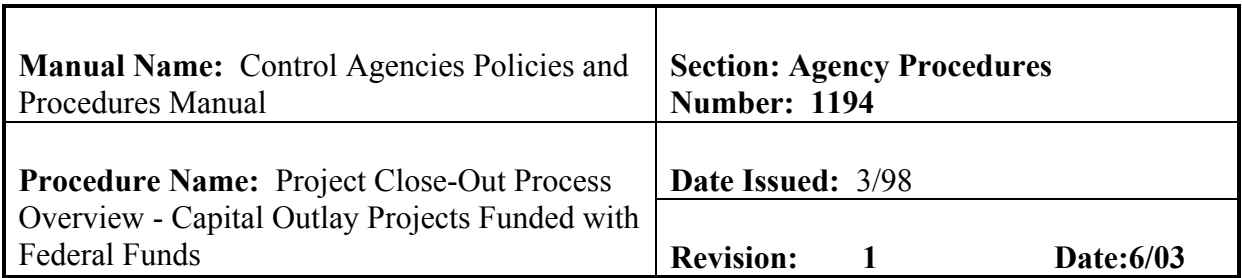

Agencies with capital outlay projects will initiate the steps to close out capital outlay projects which will not have further activity. Procedures for closing out capital outlay projects in may vary slightly, depending on the type of monies appropriated to the capital outlay project (e.g., self generated, interagency transfer, federal, etc). These procedures are defined for each possible funding situation in this section. **This procedure is used for an alternate funding situation. Situation 4: Capital Outlay Projects Funded with Federal Funds.** 

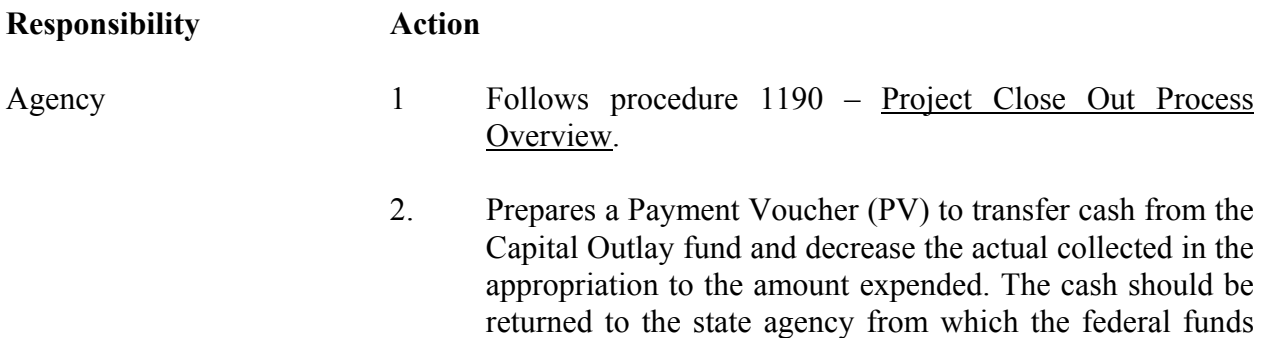

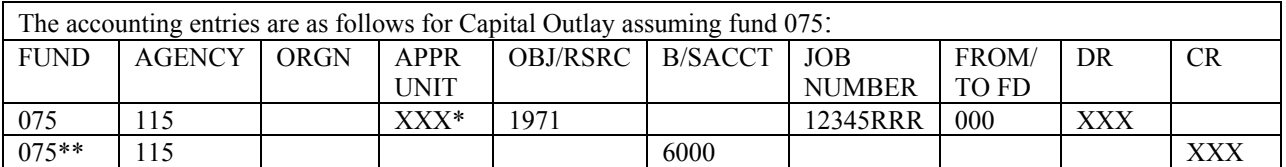

\* The appropriation unit indicated on the Close Out report should be used.

\*\* Cash lines not coded –Automatic Offset.

NOTE: If the funds are to be returned to a NON-ISIS agency, the agency administering the project will enter the transfer using a PV document.

were obtained for return to the federal Granting agency

<span id="page-67-0"></span>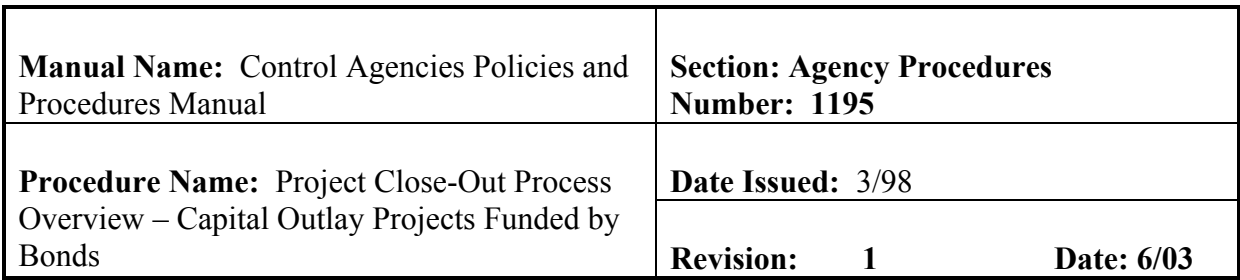

Agencies with capital outlay projects will initiate the steps to close out capital outlay projects which will not have further activity. Procedures for closing out capital outlay projects in AFS vary slightly, depending on the type of monies appropriated to the capital outlay project (e.g., self generated, interagency transfer, federal, etc). These procedures are defined for each possible funding situation in this section. **This procedure is used for an alternate funding situation. Situation 5: Capital Outlay Projects Funded with Bond Monies.** 

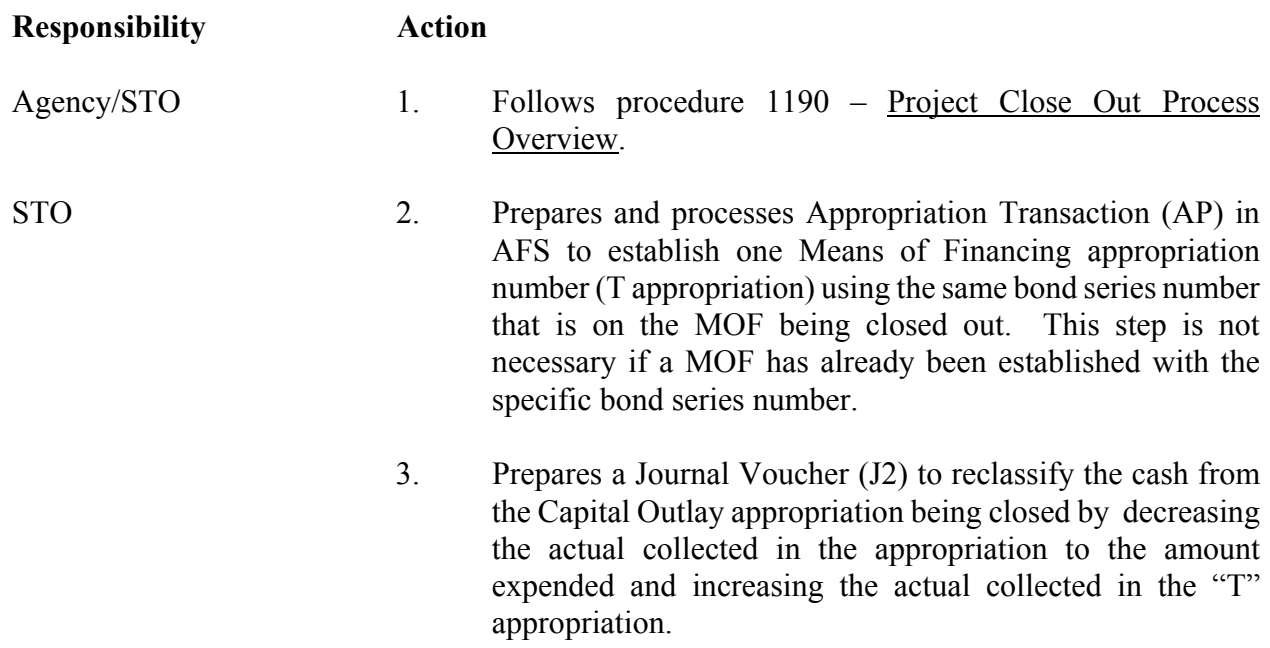

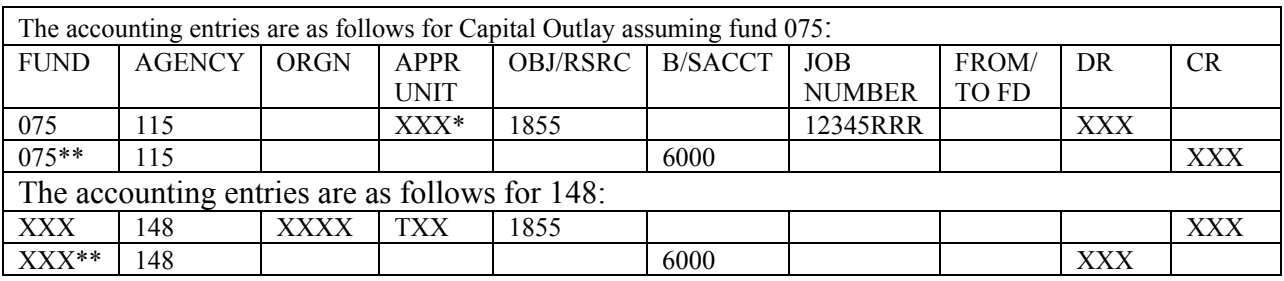

\* The appropriation unit indicated on the Close Out report should be used. **Responsibility Action** 

# **OSRAP**

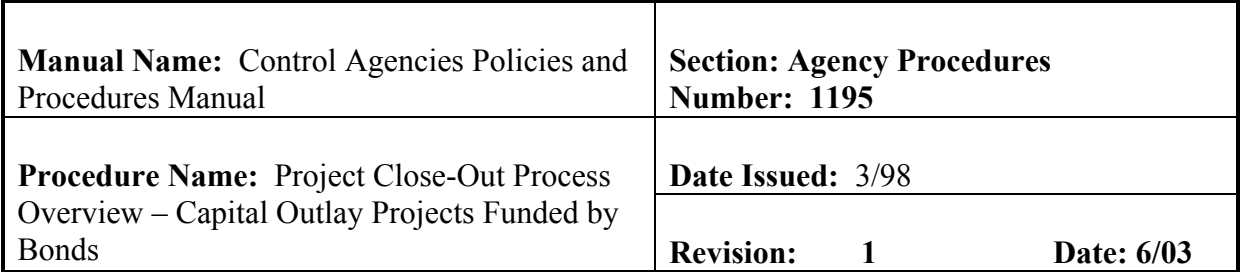

\*\* Cash lines not coded –Automatic Offset.

OSRAP 4. Approves the J2 in AFS

<span id="page-69-0"></span>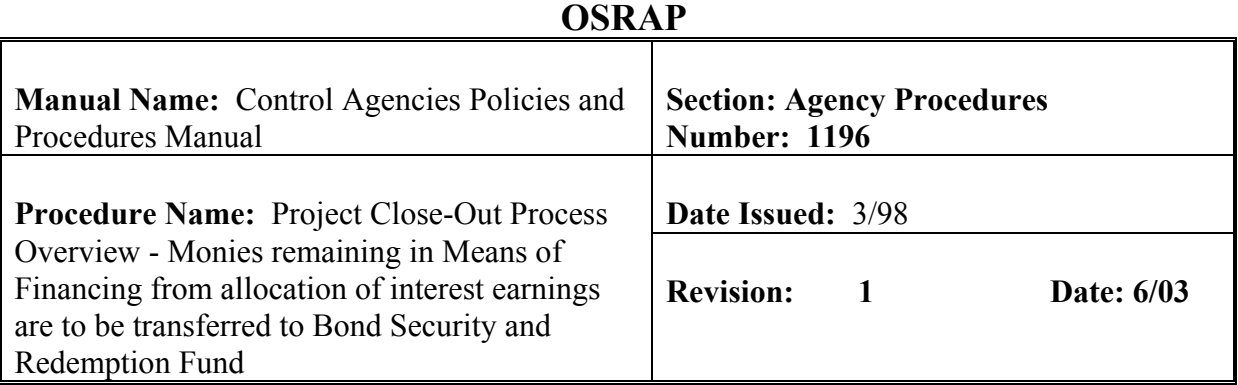

Agencies with capital outlay projects will initiate the steps to close out capital outlay projects which will not have further activity. Procedures for closing out capital outlay projects in AFS vary slightly, depending on the type of monies appropriated to the capital outlay project (e.g., self generated, interagency transfer, federal, etc). These procedures are efined for each possible funding situation in this section. **This procedure is used for an alternate funding situation. Situation 6: Monies remaining in Means of Financing from allocation of interest earnings are to be transferred to Bond Security and Redemption Fund.** 

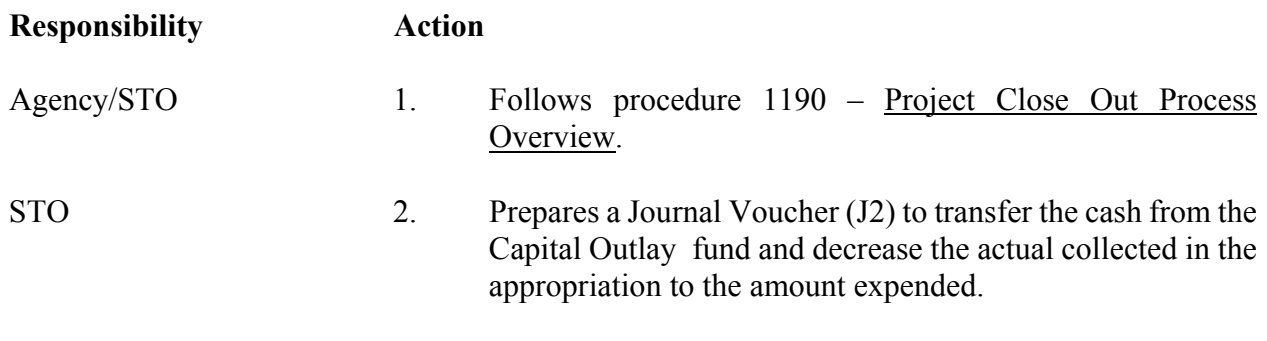

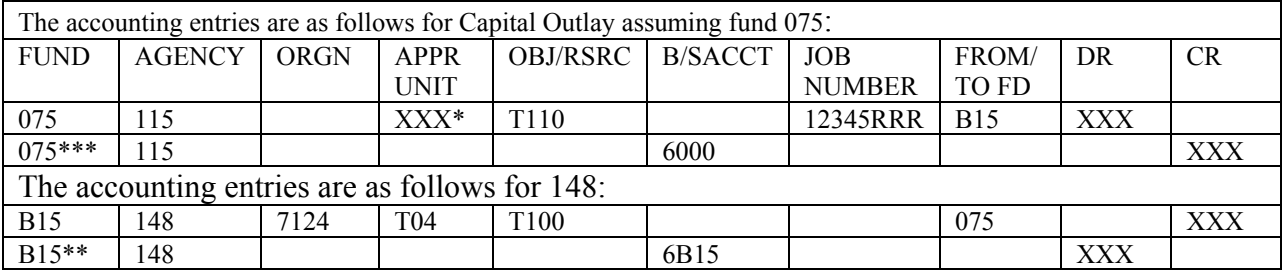

\* The appropriation unit indicated on the Close Out report should be used.

\*\* BS&R Dummy A/C – Transfer TO/FROM other funds.

# **OSRAP**

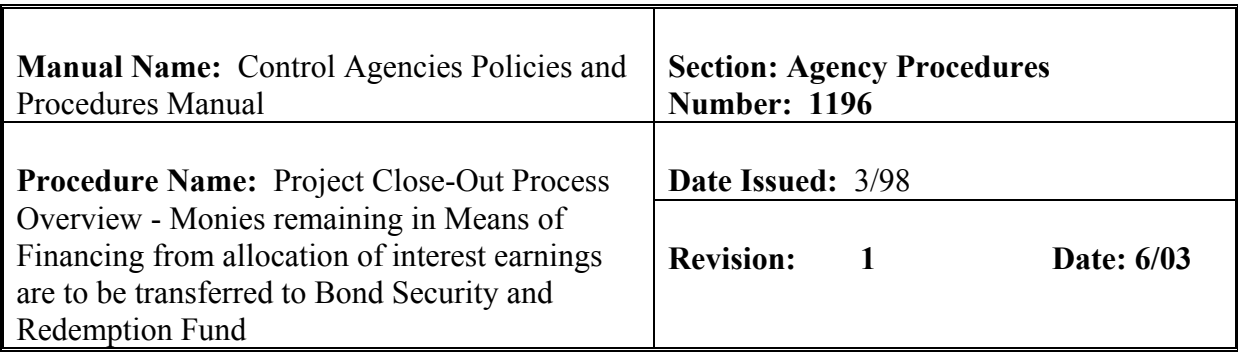

**Responsibility Action** 

\*\*\* Cash lines are shown for informational purposes only – Automatic Offset.

OSRAP 3. Approves the J2 in AFS